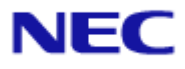

# <span id="page-0-0"></span>ESMPRO/ServerAgent Extension

Document Rev.1.06

<span id="page-1-0"></span>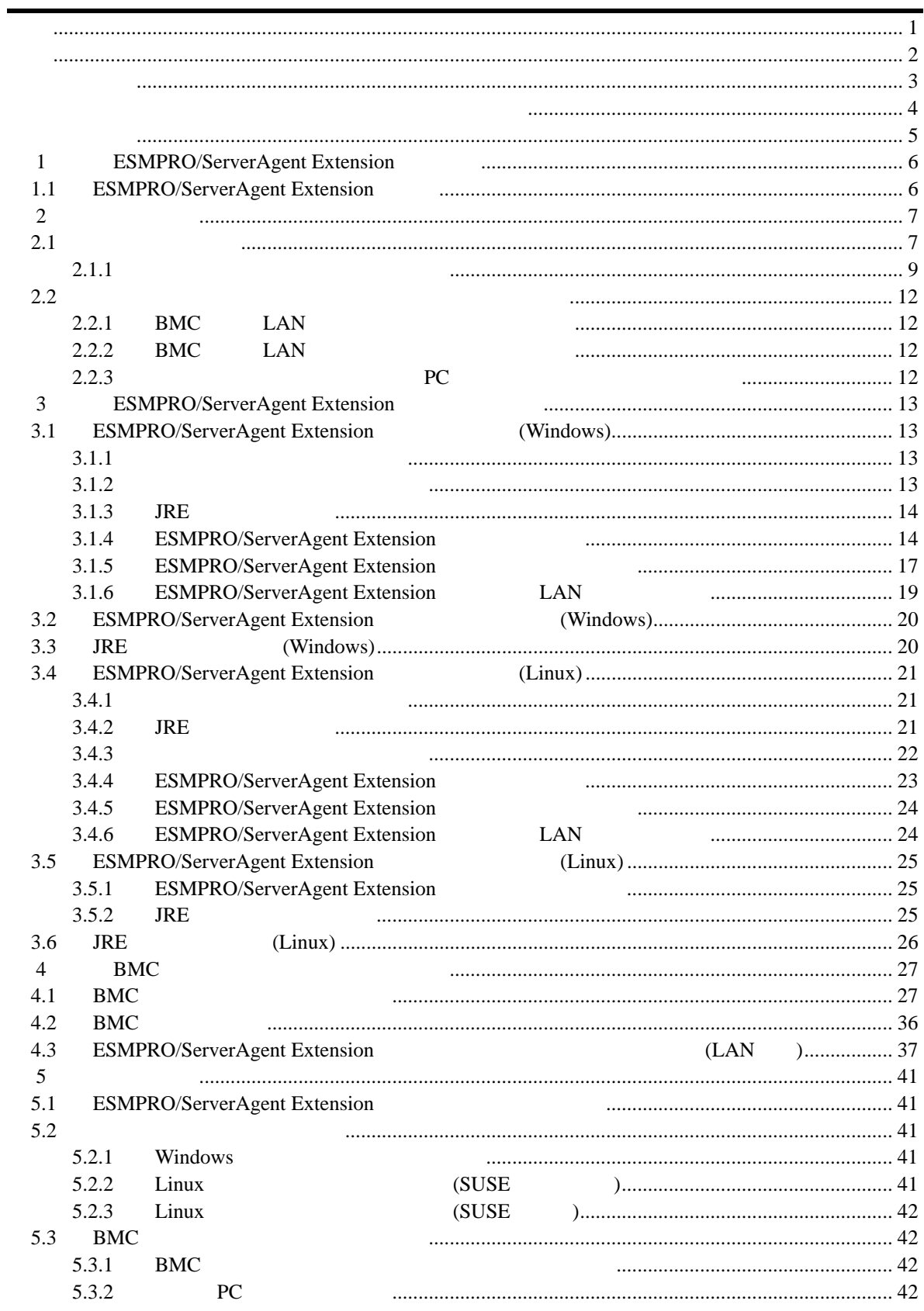

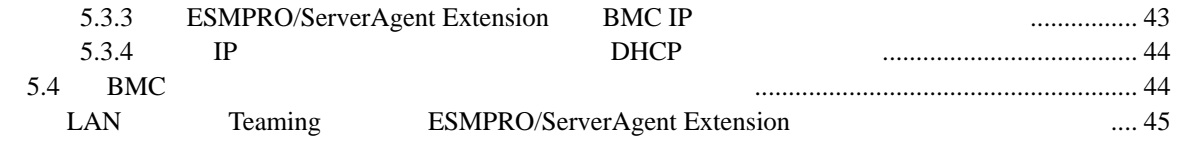

<span id="page-2-0"></span>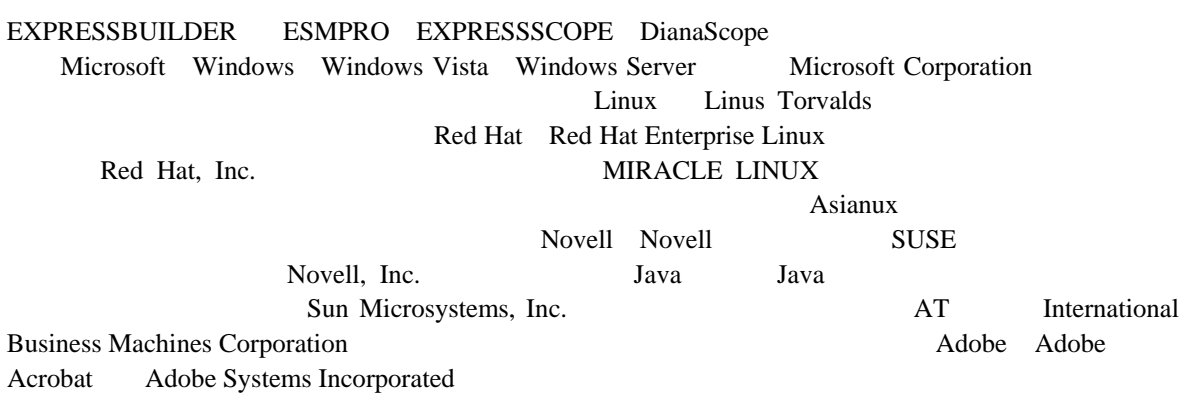

Windows Server 2008 R2 Microsoft® Windows Server® 2008 R2 Standard operating system Microsoft® Windows Server® 2008 R2 Enterprise operating system Microsoft® Windows Server® 2008 R2 Datacenter operating system Windows Server 2008 Microsoft® Windows Server® 2008 Standard operating system Microsoft® Windows Server® 2008 Enterprise operating system Microsoft® Windows Server® 2008 Standard 32-Bit operating system Microsoft® Windows Server® 2008 Enterprise 32-Bit operating system Microsoft® Windows Server® 2008 Datacenter operating system Windows Vista Windows Vista® Business Windows Vista® Enterprise Windows Vista® Ultimate Windows Server 2003 x64 Editions Microsoft® Windows Server® 2003 R2, Standard x64 Edition operating system Microsoft® Windows Server® 2003 R2, Enterprise x64 Edition operating system Microsoft® Windows Server® 2003 Standard x64 Edition operating system Microsoft® Windows Server® 2003 Enterprise x64 Edition operating system Windows Server 2003 Microsoft® Windows Server® 2003 R2, Standard Edition operating system Microsoft® Windows Server® 2003 R2, Enterprise Edition operating system Microsoft® Windows Server® 2003 Standard Edition operating system Microsoft® Windows Server® 2003 Enterprise Edition operating system Windows XP x64 Edition Microsoft® Windows ® XP Professional x64 Edition operating system Windows XP Microsoft® Windows® XP Home Edition operating system Microsoft Windows XP Professional operating system Windows 2000 Microsoft® Windows® 2000 Server operating system Microsoft® Windows® 2000 Advanced Server operating system Microsoft® Windows® 2000 Professional operating system

<span id="page-3-0"></span>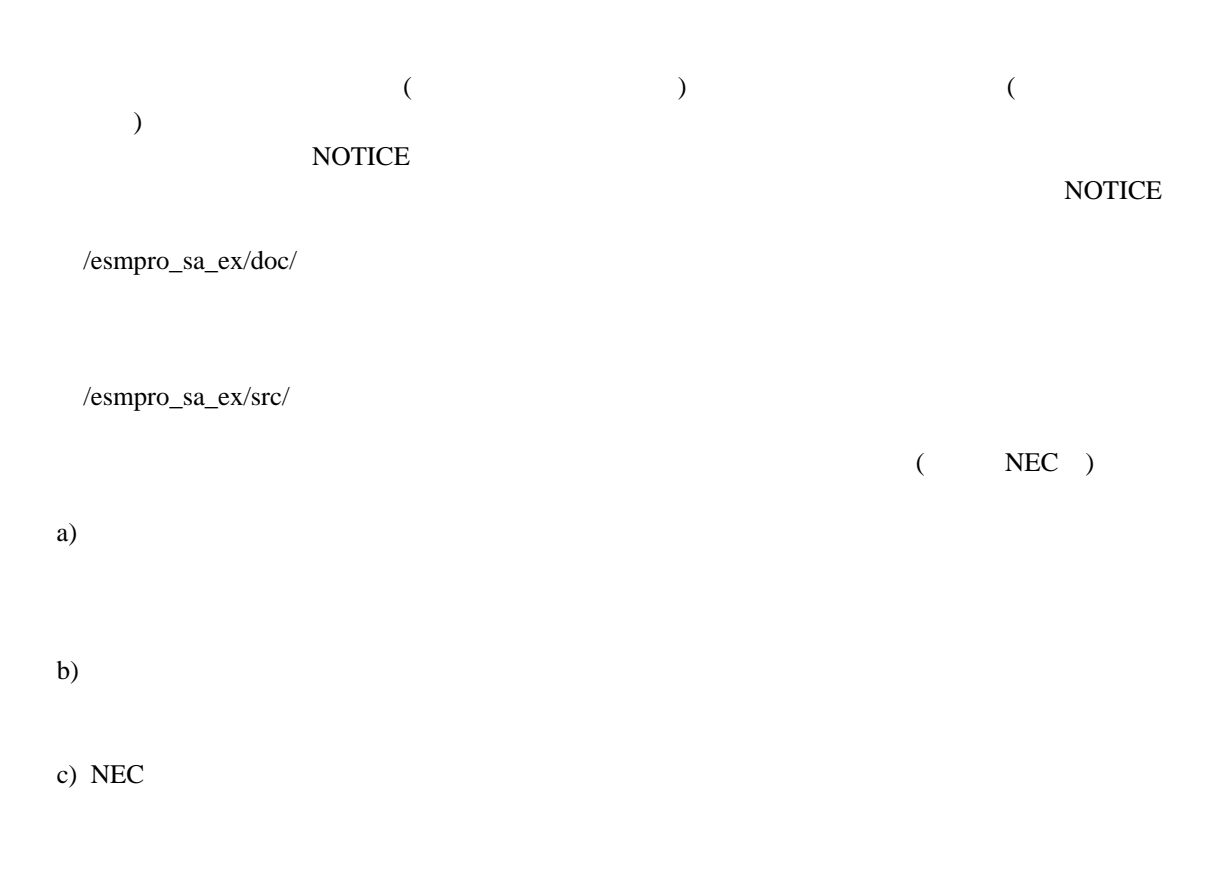

#### Copyright

Java(TM) Platform, Standard Edition Runtime Environment (JRE) : Copyright (c) Sun Microsystems, Inc. libnewt, libslang : Copyright (c) Free Software Foundation, Inc.

ご注意

 $(1)$ 

 $(2)$ 

 $(3)$ 

 $(4)$ 

 $(5)$   $4$ 

ESMPRO/ServerAgent Extension

<span id="page-4-0"></span>ESMPRO/ServerAgent Extension

**こうしゃ あんしゃ**  $\overline{O}$  OS 理解されている方を対象に説明しています。対象 OS に関する操作や不明点については、各 OS ESMPRO/ServerManager Ver.5  $\mathbb{R}$  本書中の記号について  $3$ **ESMPRO/ServerAgent Extension** ESMPRO/ServerAgent Extension

 $\bullet$ ESMPRO/ServerAgent Extension • ESMPRO/ServerAgent Extension

[Windows ] Windows **ESMPRO** ServerAgent Extension ESMPRO ServerAgent Extension Help  $[Linux]$ ESMPRO/ServerAgent Extension [F12]  $F12$ [3.4.5](#page-23-0) ESMPRO/ServerAgent Extension [認](#page-23-0)」を参照してください。

### 1 **ESMPRO/ServerAgent Extension**

<span id="page-5-0"></span>ESMPRO/ServerAgent Extension

BMC ESMPRO/ServerManager(Ver.5)

### <span id="page-5-1"></span>**1.1 ESMPRO/ServerAgent Extension**

**BMC** 

**BMC** 

BMC ESMPRO/ServerManager(Ver.5)

システム情報 (バージョン情報)

BMC Firmware Version (SDR) System BIOS

### 第**2**章 動作環境

### <span id="page-6-1"></span><span id="page-6-0"></span> $2.1$

ESMPRO/ServerAgent Extension ESMPRO/ServerAgent Extension

#### ハードウェア

ESMPRO/ServerManager(Ver.5)

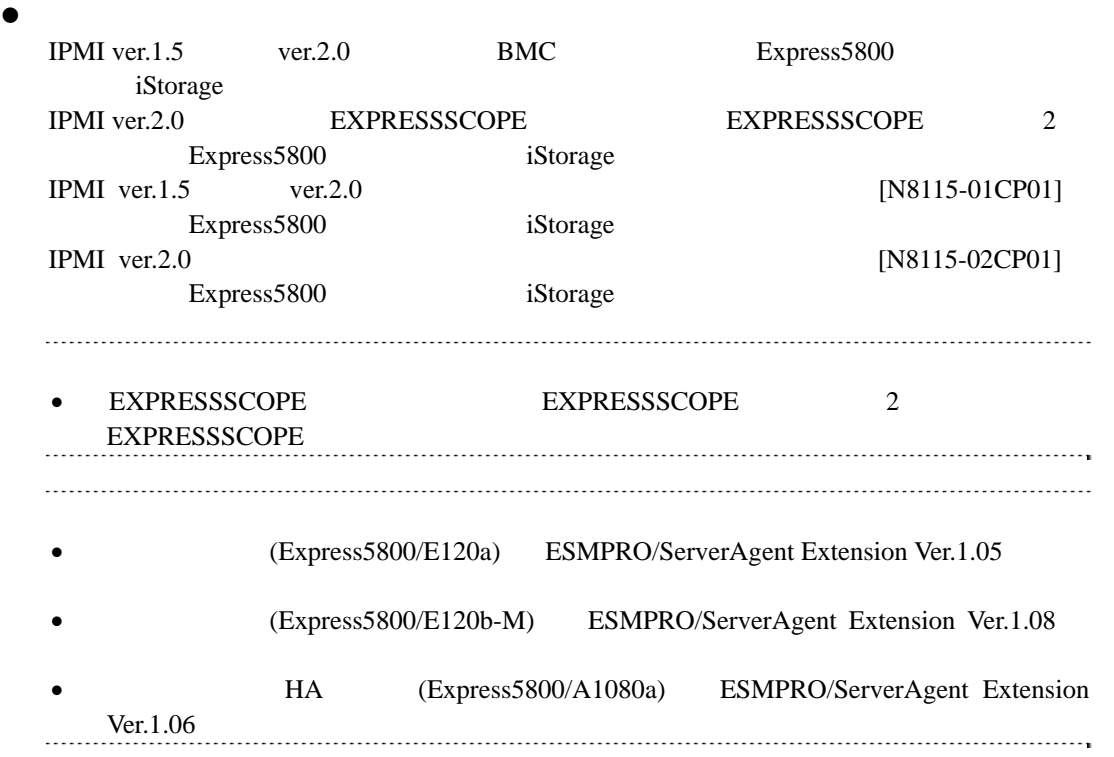

 $\bullet$ 512MB

 $\bullet$ 

 $100MB$ 

#### ソフトウェア **0** OS

Microsoft Windows 2000 Server/Advanced Server (SP4) [\*3] Microsoft Windows Server 2003 Standard Edition/Enterprise Edition Microsoft Windows Server 2003 R2 Standard Edition/Enterprise Edition Microsoft Windows Server 2003 Standard/Enterprise x64 Edition Microsoft Windows Server 2003 R2 Standard/Enterprise x64 Edition Microsoft Windows Server 2008 Standard/Enterprise Edition Microsoft Windows Server 2008 Standard/Enterprise/Datacenter x64 Edition [\*1] Microsoft Windows Server 2008 R2 Standard/Enterprise/Datacenter [\*1]

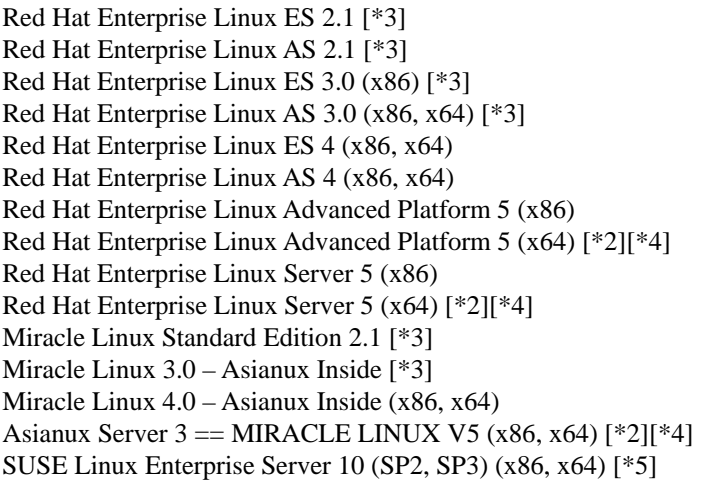

[\*1] Datacenter HA  $[^*2]$  x64 OpenIPMI [\*3] ESMPRO/ServerAgent Extension Ver.1.06 [\*4] ESMPRO/ServerAgent Extension Ver.1.07

[\*5] ESMPRO/ServerAgent Extension Ver.1.09

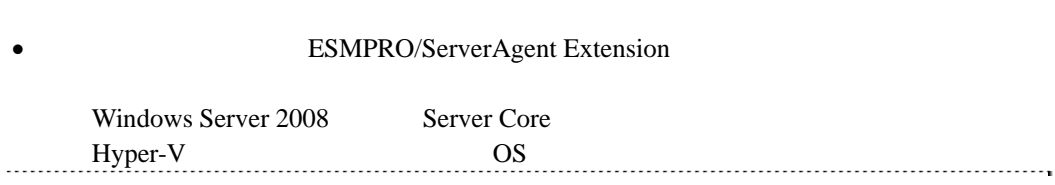

#### ESMPRO/ServerAgent Extension

<span id="page-8-0"></span>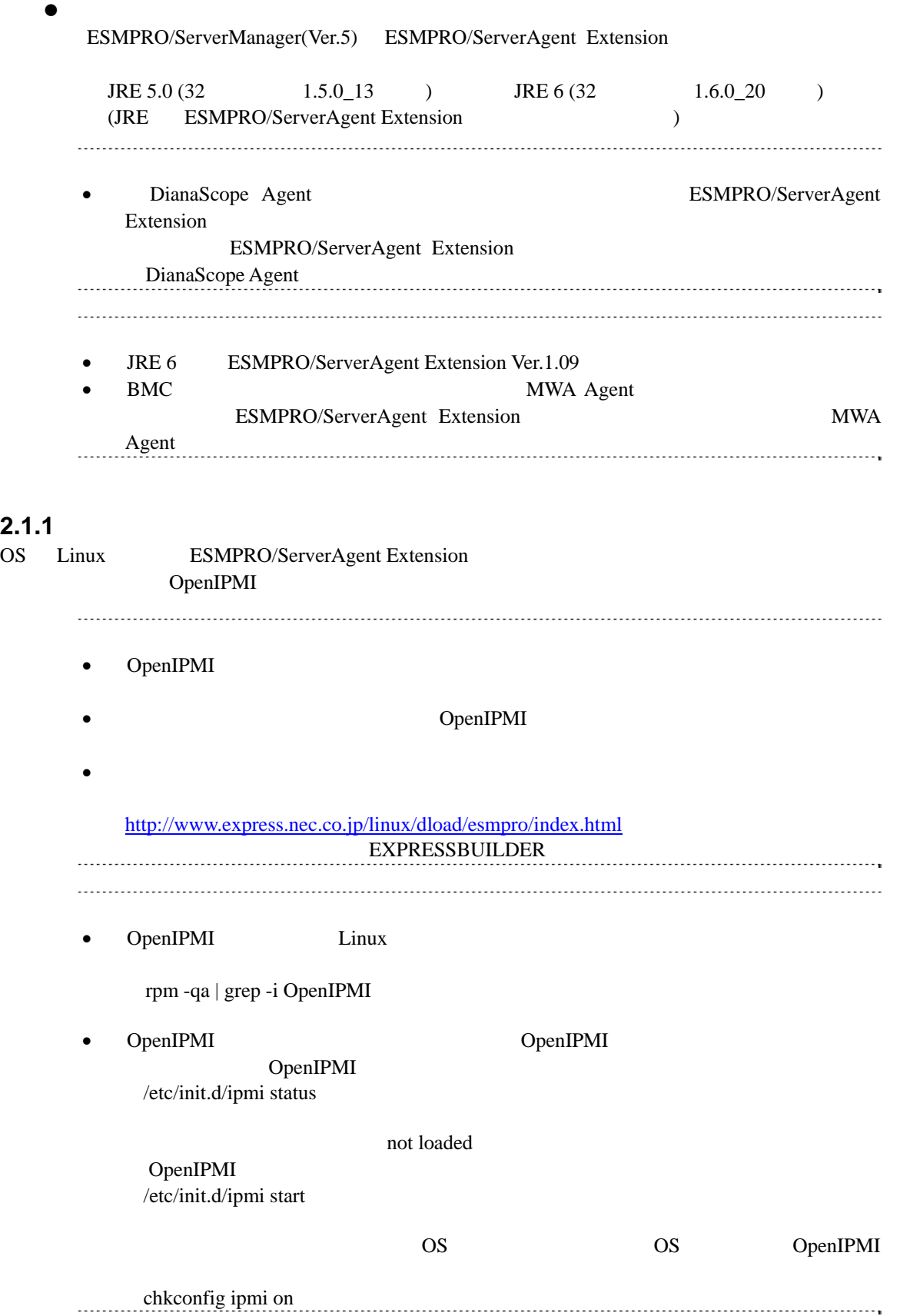

### **2.1.1.1** EXPRESSBUILDER Ver.5  $\mathbf{Linux}$ root to a vertext state  $\frac{1}{\sqrt{2}}$ EXPRESSBUILDER **EXPRESSBUILDER** <http://www.express.nec.co.jp/linux/dload/esmpro/index.html>  $\bullet$  ft  $\bullet$ トールされています。 (1) EXPRESSBUILDER DVD  $(2)$ **EXPRESSBUILDER** /lnx/pp/svmdrv/  $(3)$ sh . /rasinst.sh (4) EXPRESSBUILDER DVD

 $\overline{\text{OS}}$ 

### **2.1.1.2**

root the state  $\frac{1}{\sqrt{2}}$ 

(1) the contraction of the contraction of the contraction of the contraction of  $r$  rpm  $\mathbf{r}$ 

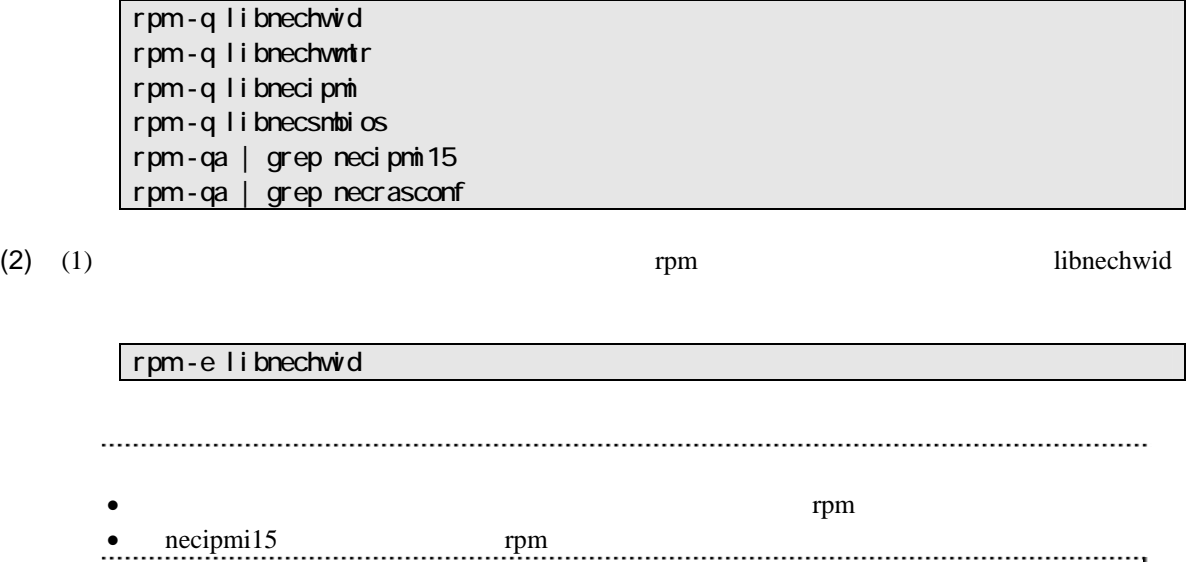

### <span id="page-11-0"></span>**2.2** 管理対象サーバおよびネットワーク機器の注意事項

<span id="page-11-3"></span><span id="page-11-2"></span><span id="page-11-1"></span>**2.2.1 BMC LAN** BMC LAN  $OS$  LAN Teaming  $($ BMC LAN BMC System BIOS Teaming AFT(Adapter Fault Tolerance) ALB(Adaptive Load Balancing) Failover -ALB(Adaptive Load Balancing) RLB(Receive Load Balancing) RLB (RLB ESMPRO/ServerManager(Ver.5)  $\overline{\phantom{a}}$ -BMC LAN1 IP MAC MAC Teaming (Preferred Primary)  $\text{LAN2}$  BMC LAN2 os Linux bonding Teaming Teaming /etc/modprobe.conf /etc/modules.conf **mode primary** options bondname mode=1 primary=eth0 miimon=100 OS Windows ESMPRO/ServerAgent Extension LAN Teaming [ESMPRO/ServerAgent Extension](#page-44-0) [手順](#page-44-0)」- 1 RLB(Receive Load Balancing) FEC(Fast Ether Channel) ESMPRO/ServerManager(Ver.5) 2.2.2 BMC LAN BMC LAN ( LAN ) OS ESMPRO/ServerAgent Extension LAN Teaming (  $\sqrt{2}$ LAN Teaming [ESMPRO/ServerAgent Extension](#page-44-0) [順](#page-44-0)」- 2 **2.2.3** ゲートウェイ、通報先/管理**PC**のハードウェアを変更する場合 echemical probability of the BMC BMC states  $\mathbb{R}^n$ ートウェイ。<br>サイトウェイの MAC BMC BMC 2000 PMC  $PC$ PC MAC BMC BMC BMC

## **3**<br>**ESMPRO/ServerAgent Extension**

<span id="page-12-3"></span><span id="page-12-2"></span><span id="page-12-1"></span><span id="page-12-0"></span>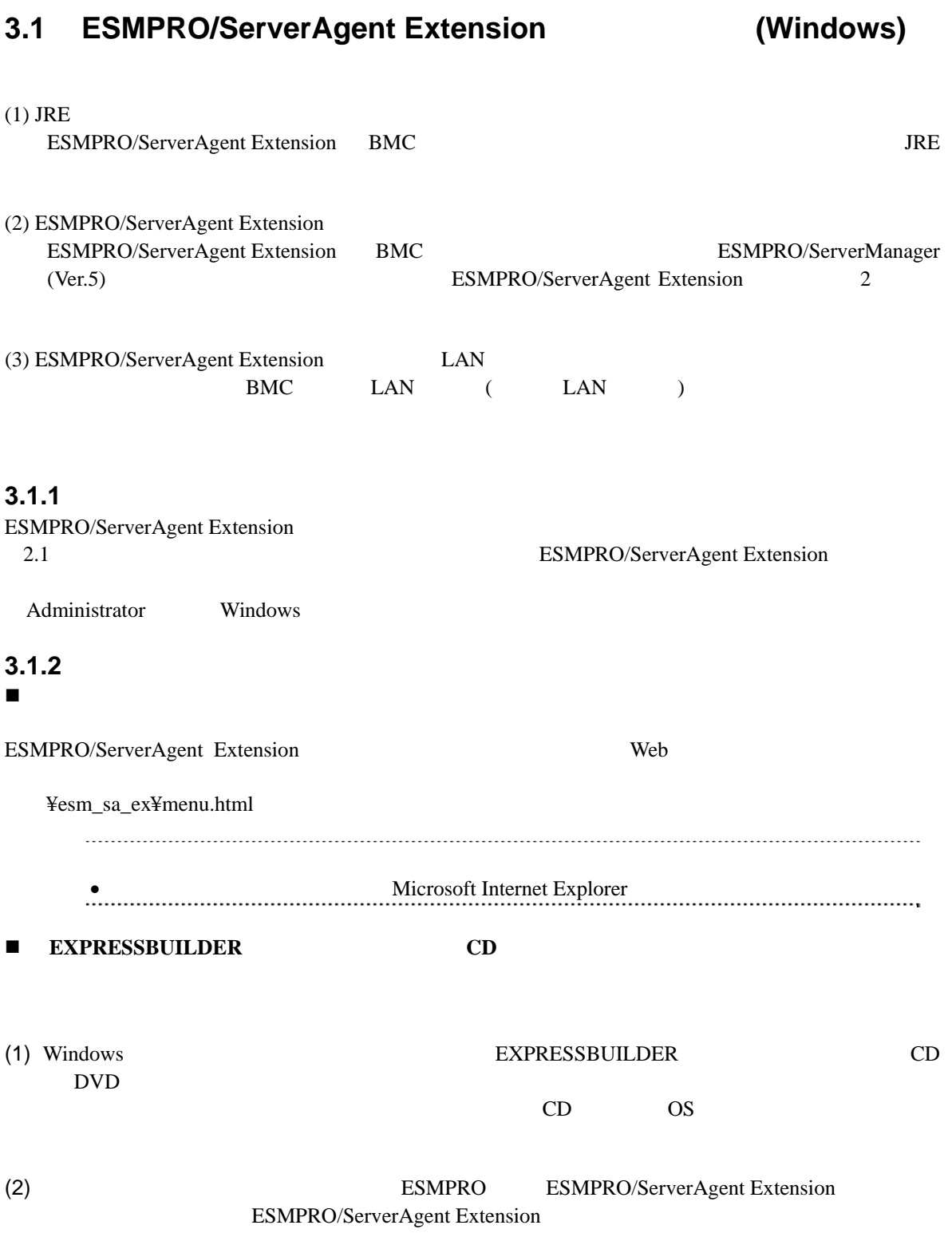

<span id="page-13-0"></span>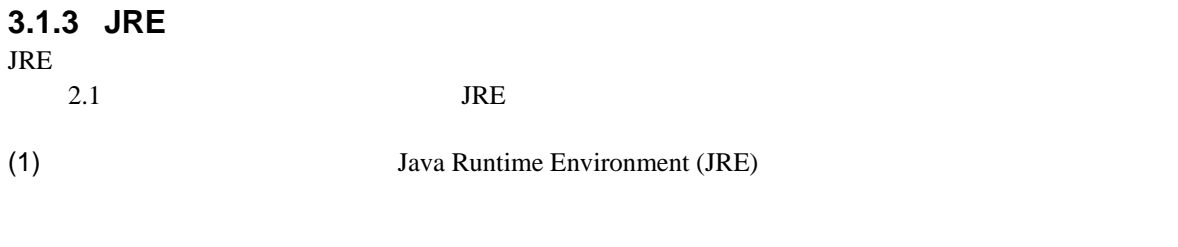

 $JRE$ 

 $(2)$ 

### <span id="page-13-1"></span>**3.1.4 ESMPRO/ServerAgent Extension**

ESMPRO/ServerAgent Extension

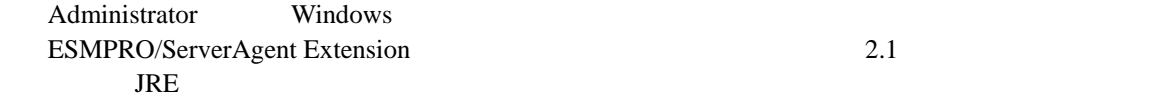

(1) ESMPRO/ServerAgent Extension

ESMPRO/ServerAgent Extension

#### (2) ESMPRO/ServerAgent Extension

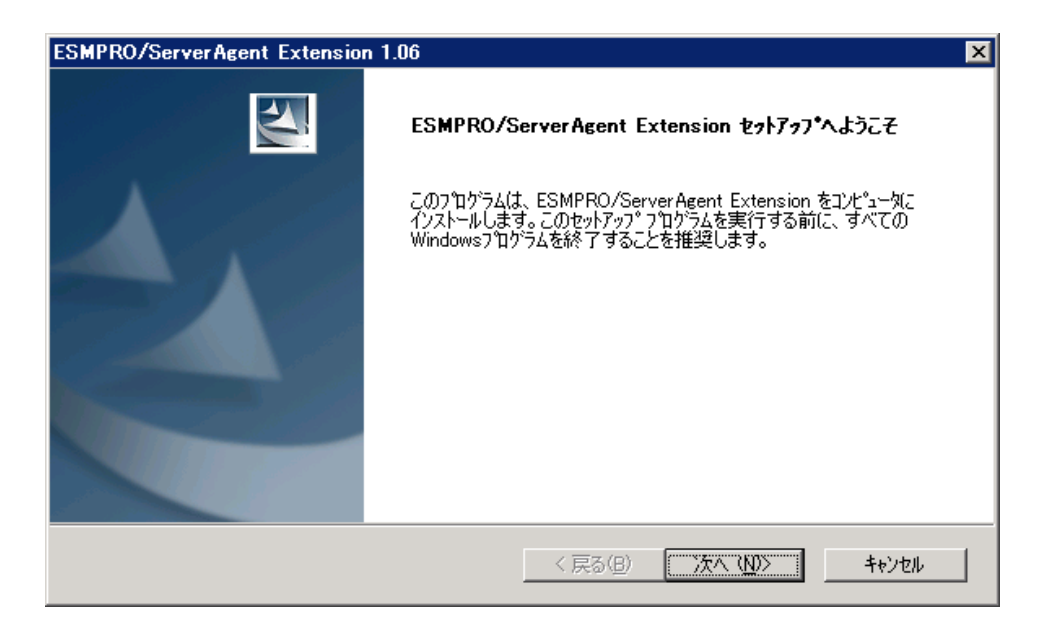

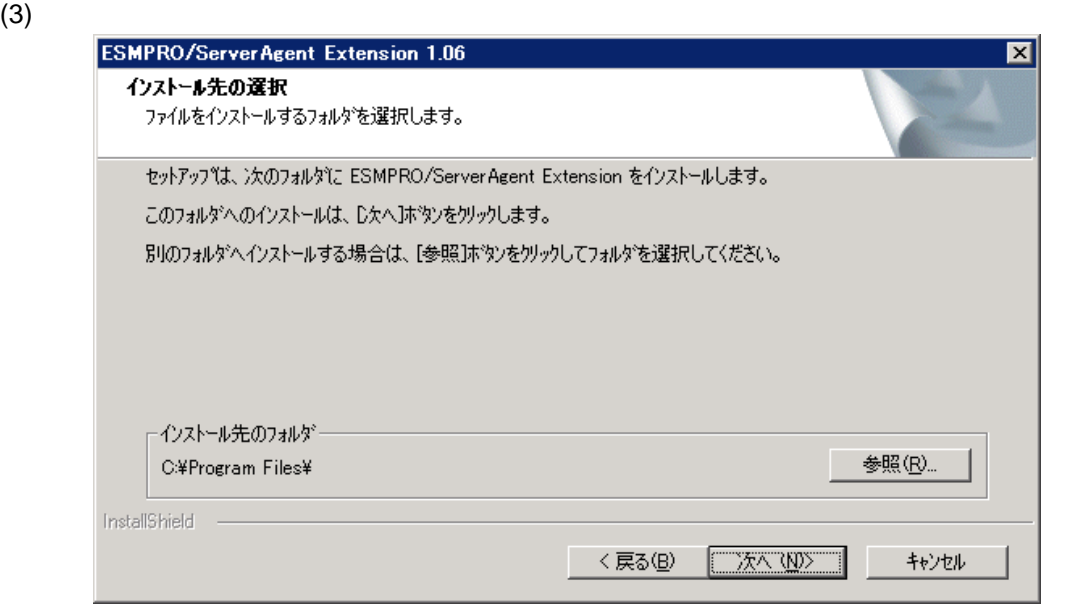

#### $(4)$

BMC  $\,$ 

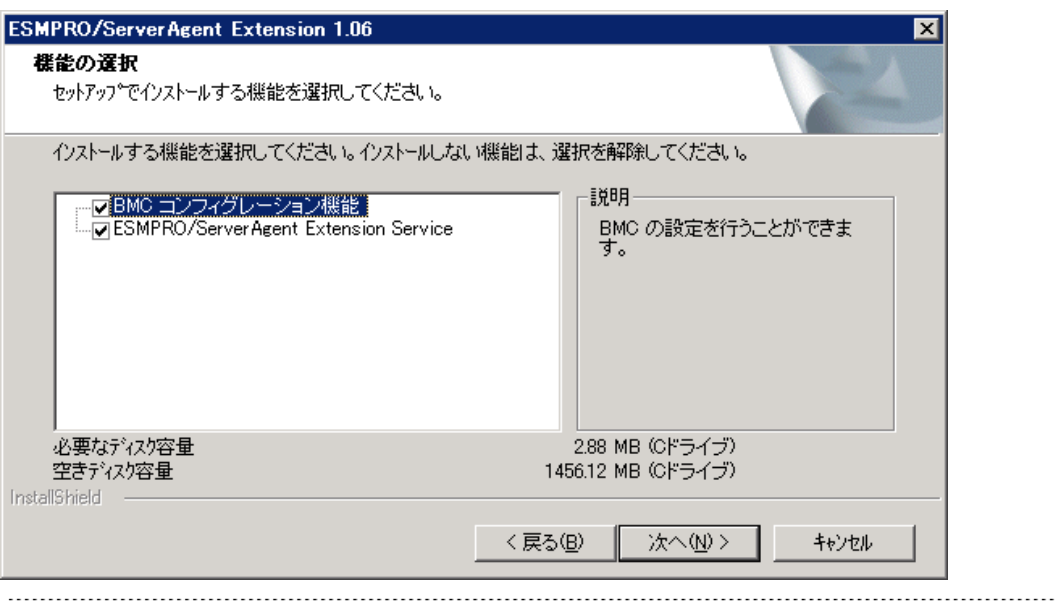

### $\bullet$  BMC  $\bullet$  BMC

#### $(5)$

BMC LAN  $\blacksquare$ ESMPRO/ServerAgent Extension

#### BMC IP

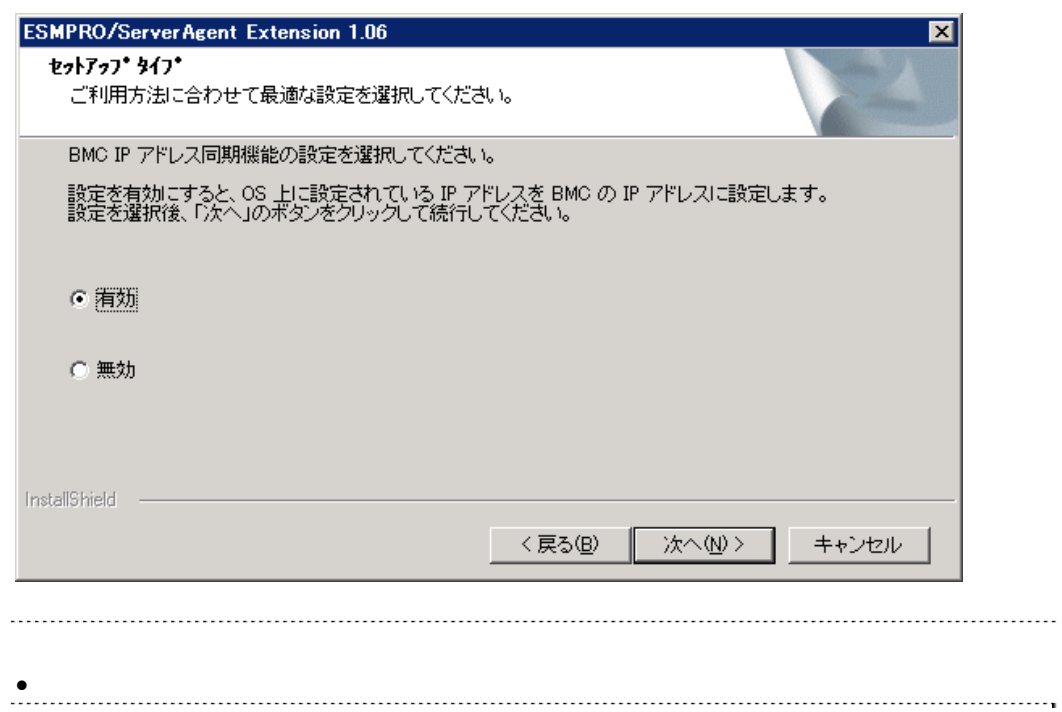

 $(6)$ 

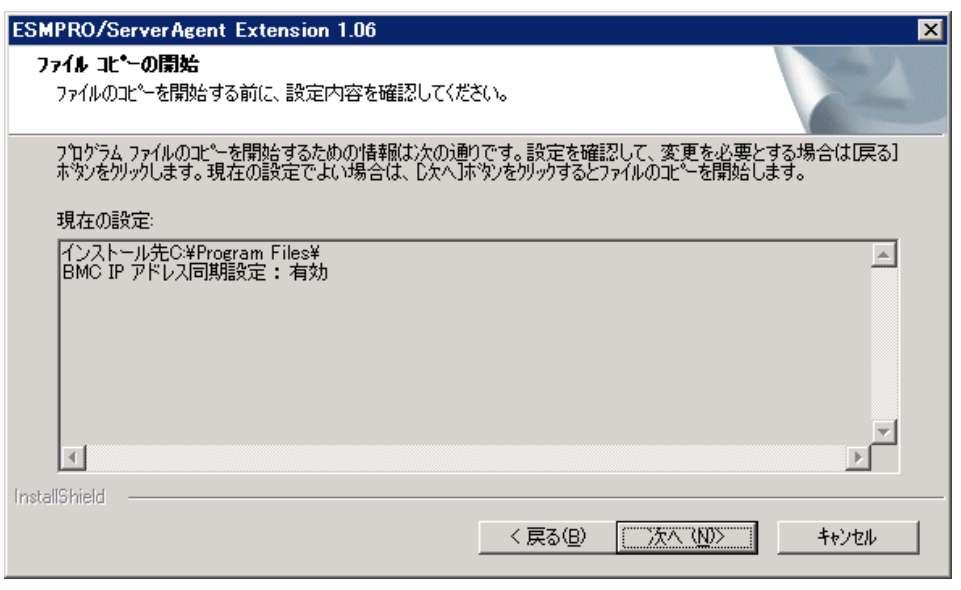

ESMPRO/ServerAgent Extension

### <span id="page-16-0"></span>**3.1.5 ESMPRO/ServerAgent Extension**

ESMPRO/ServerAgent Extension

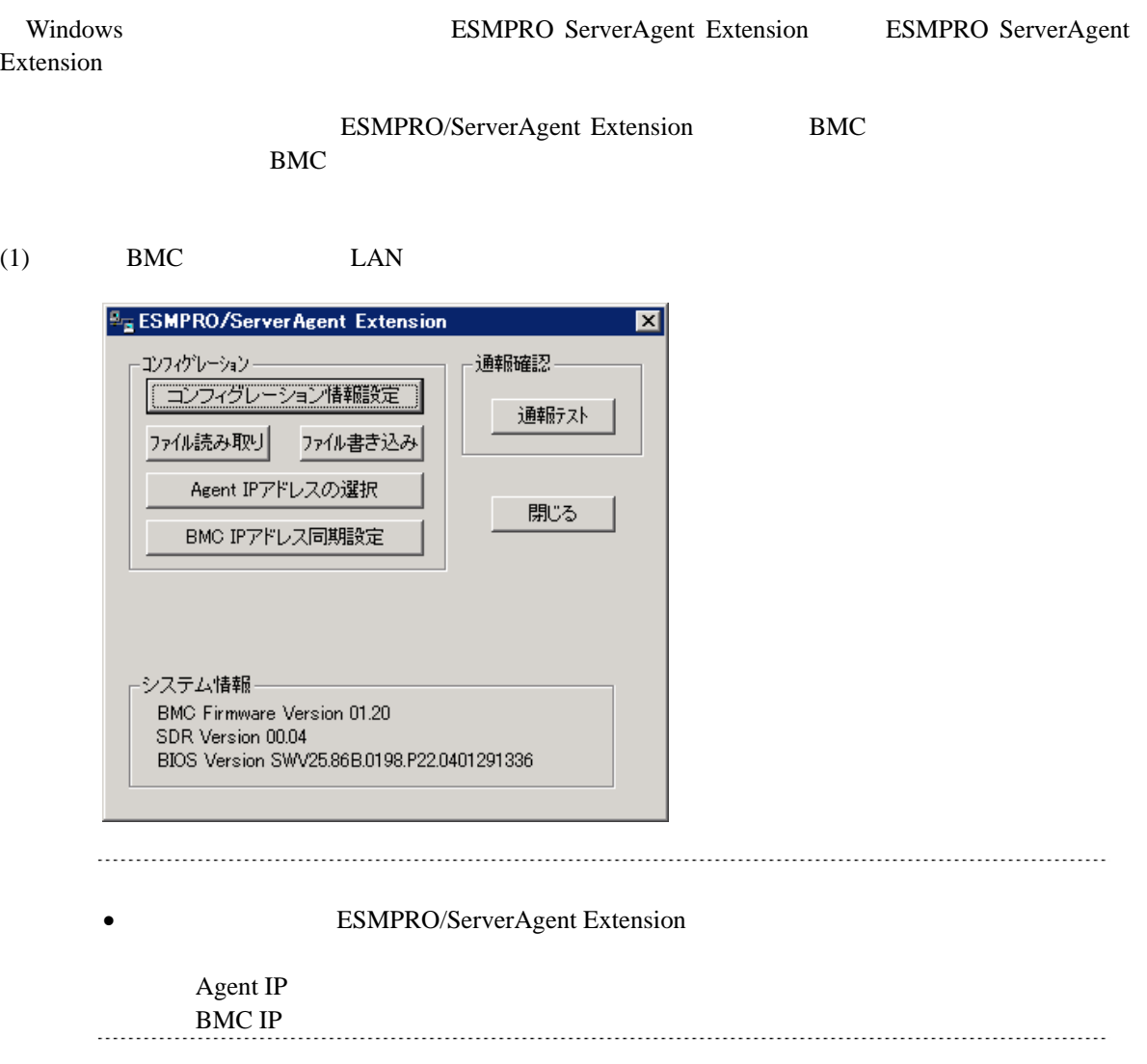

 $(2)$  HA  $\frac{\mu_{\rm m}}{\mu_{\rm m}}$ ESMPRO/ServerAgent Extension  $\overline{\mathbf{z}}$ コンフィグレーション 通報確認– 認証キー設定 通報テスト ファイル読み取り ファイル書き込み Agent IPアドレスの選択 閉じる システム情報 BMC Firmware Version 00.13 SDR Version BIOS Version 3.0.0017 **•** SDR Version • Agent IP **ESMPRO/ServerAgent Extension** 利用できない場合は操作できません。

### <span id="page-18-0"></span>3.1.6 **ESMPRO/ServerAgent Extension** LAN

 $BMC$   $LAN$   $(LAN$   $)$ 

- (1) Windows **ESMPRO ServerAgent Extension** ESMPRO ServerAgent Extension
- (2) ESMPRO/ServerAgent Extension Agent IP

 $(3)$  OS IP

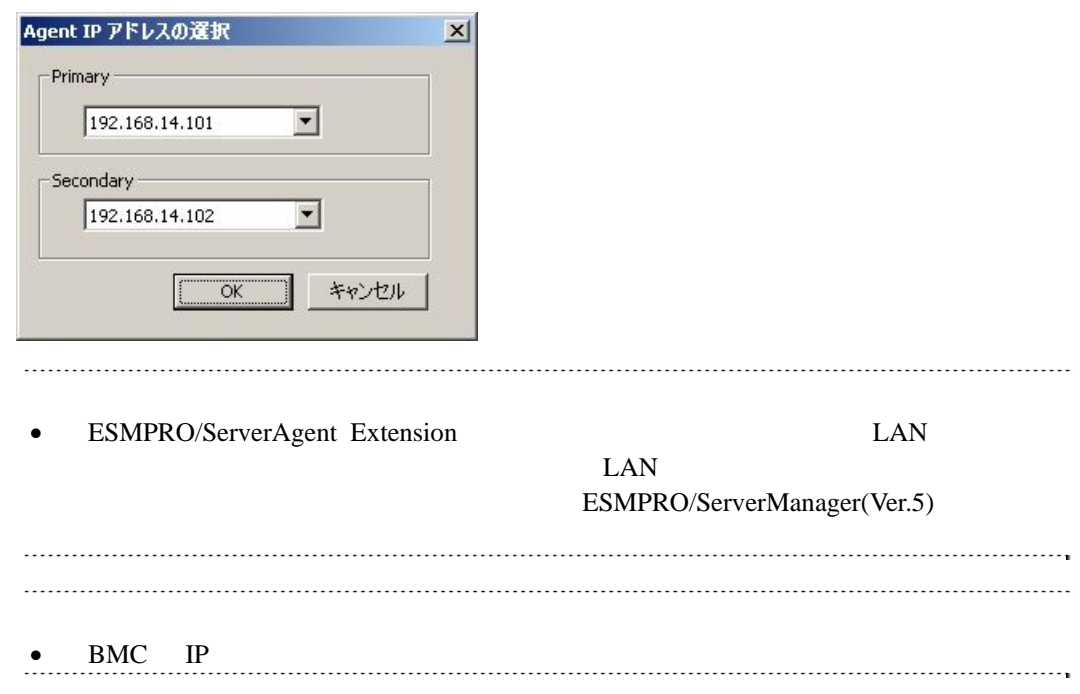

### <span id="page-19-0"></span>**3.2 ESMPRO/ServerAgent Extension (Windows)**

#### (1) ESMPRO/ServerAgent Extension

Windows **ESMPRO/ServerAgent Extension** 

• ESMPRO/ServerAgent Extension 後、アンインストールしてください。

 $(2)$  JRE

Windows の「コントロールパネル」の「プログラムの追加と削除」からアンインストールしてくだ

**JRE 5.0 Update18 SIMPLE 18 J2SE Runtime Environment 5.0 Update 18** FRE 6 Update20 **Java(TM) 6 Update 20** 

### <span id="page-19-1"></span>**3.3 JRE**のアップデート **(Windows)**

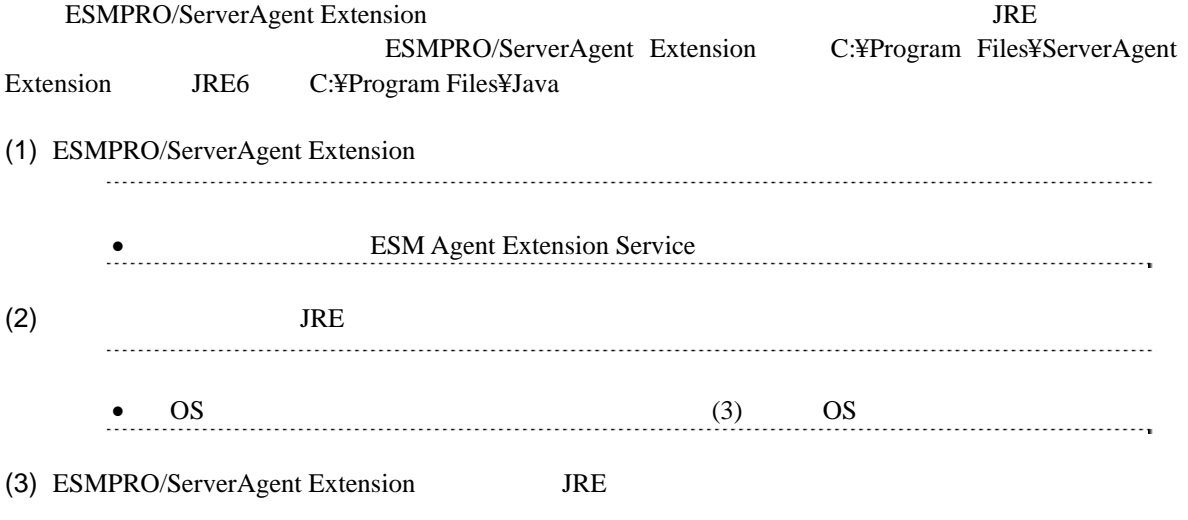

C:¥Program Files¥ServerAgent Extension¥service¥jsl.ini

<span id="page-19-2"></span>いち、JRE ついて、JRE しゅうしゅんだいがく しゅうしゅん しゅうしゅう しんしゅう しんしゅう しんしゅう しんしゅう しんしゅう しんしゅう しんしゅう しんしゅう しんしゅう しんしゅう

jrepath=C:¥Program Files¥Java¥jre6

(4) ESMPRO/ServerAgent Extension

### <span id="page-20-0"></span>3.4 **ESMPRO/ServerAgent Extension** (Linux)

<span id="page-20-1"></span>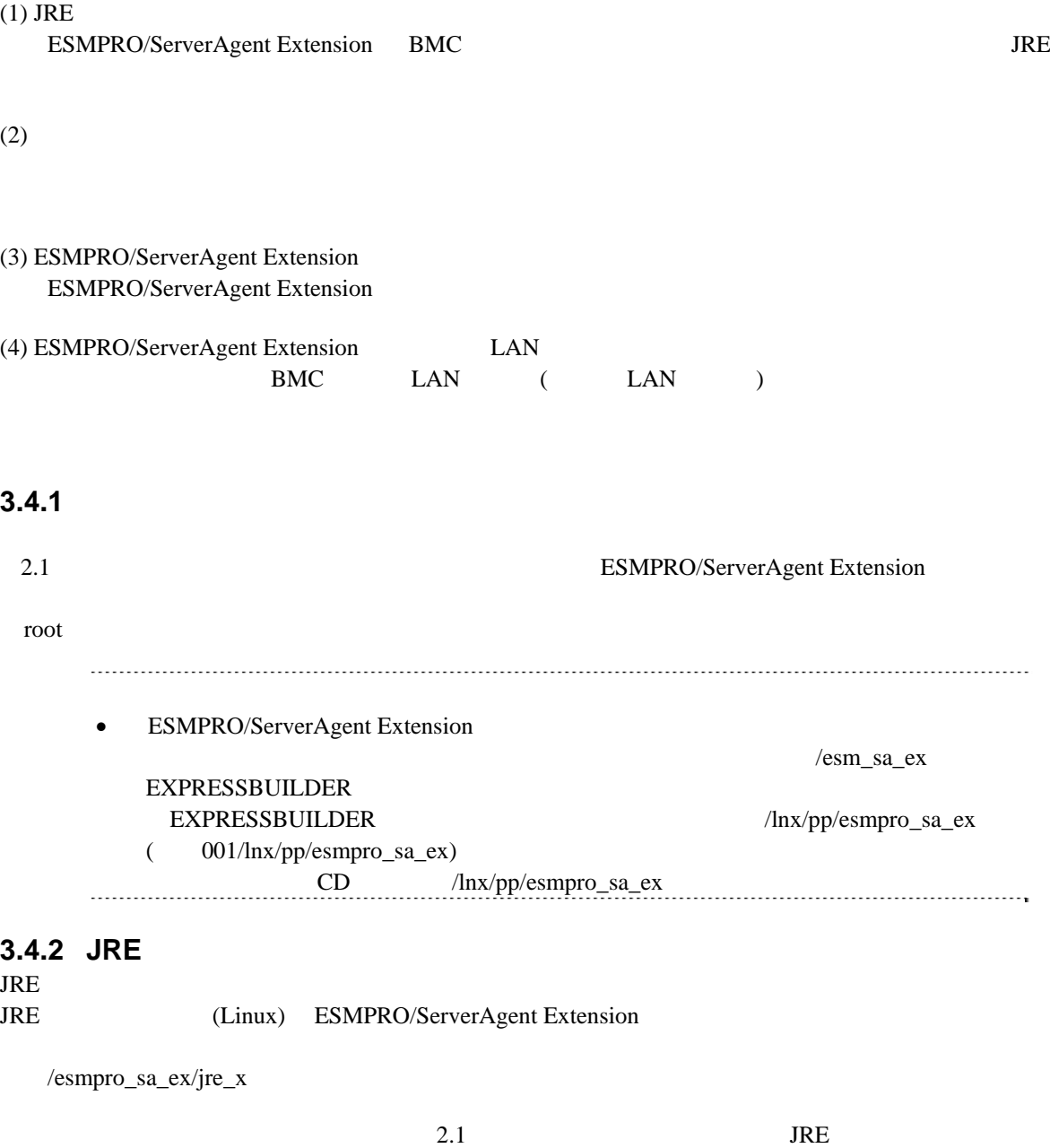

### <span id="page-20-2"></span> $(1)$  JRE

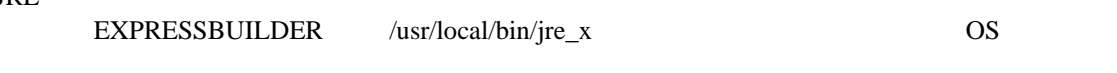

#### cp /mnt/cdrom/001/lnx/pp/esmpro\_sa\_ex/jre\_x /usr/local/bin

 $(2)$  JRE

<span id="page-21-0"></span>/usr/local/bin/jre\_x cd /usr/local/bin/jre\_x (3) JRE  $/$ usr/java  $J$ RE  $/$ usr/java JRE 6 Update20 ./jre-6u20-linux-i586-rpm.bin 3.4.3 ESMPRO/ServerAgent Extension (/esmpro\_sa\_ex/agt\_x reset of the set of the set of the set of the set of the set of the set of the set of the set of the set of the set of the set of the set of the set of the set of the set of the set of the set of the set of the set of the (1) ESMPRO/ServerAgent Extension /usr/local/bin  $EXPRESSBULDER$  OS cp -r /mnt/cdrom/001/lnx/pp/esmpro\_sa\_ex/agt\_x /usr/local/bin  $(2)$ cd /usr/local/bin/agt\_x  $(3)$ 

tar xzvf EsmproSaEx-N.NN-x.tgz N.NN

### <span id="page-22-0"></span>**3.4.4 ESMPRO/ServerAgent Extension**

 $(1)$ 

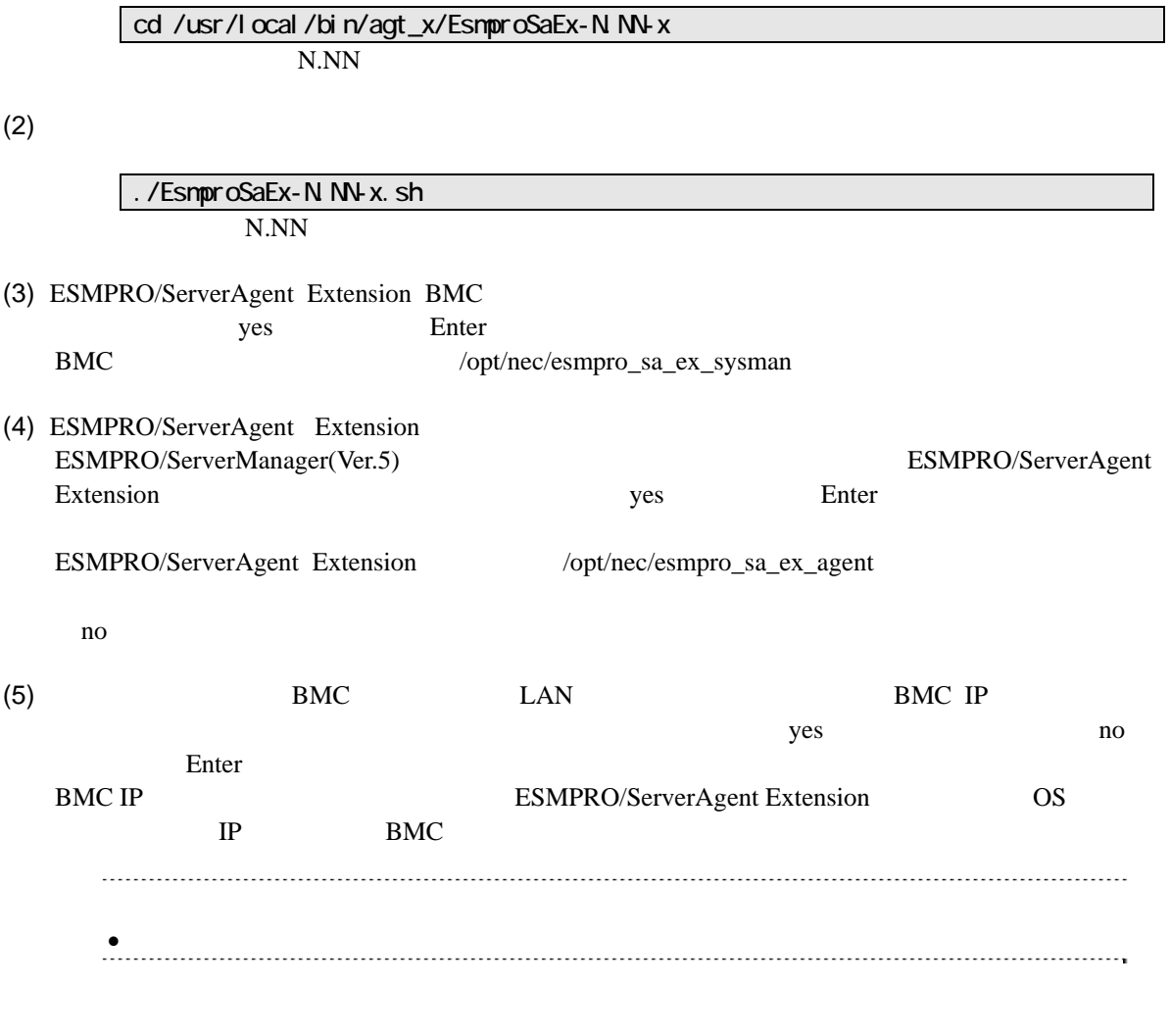

ESMPRO/ServerAgent Extension ESMPRO/ServerAgent Extension

### <span id="page-23-0"></span>3.4.5 **ESMPRO/ServerAgent Extension**

ESMPRO/ServerAgent Extension

<span id="page-23-1"></span>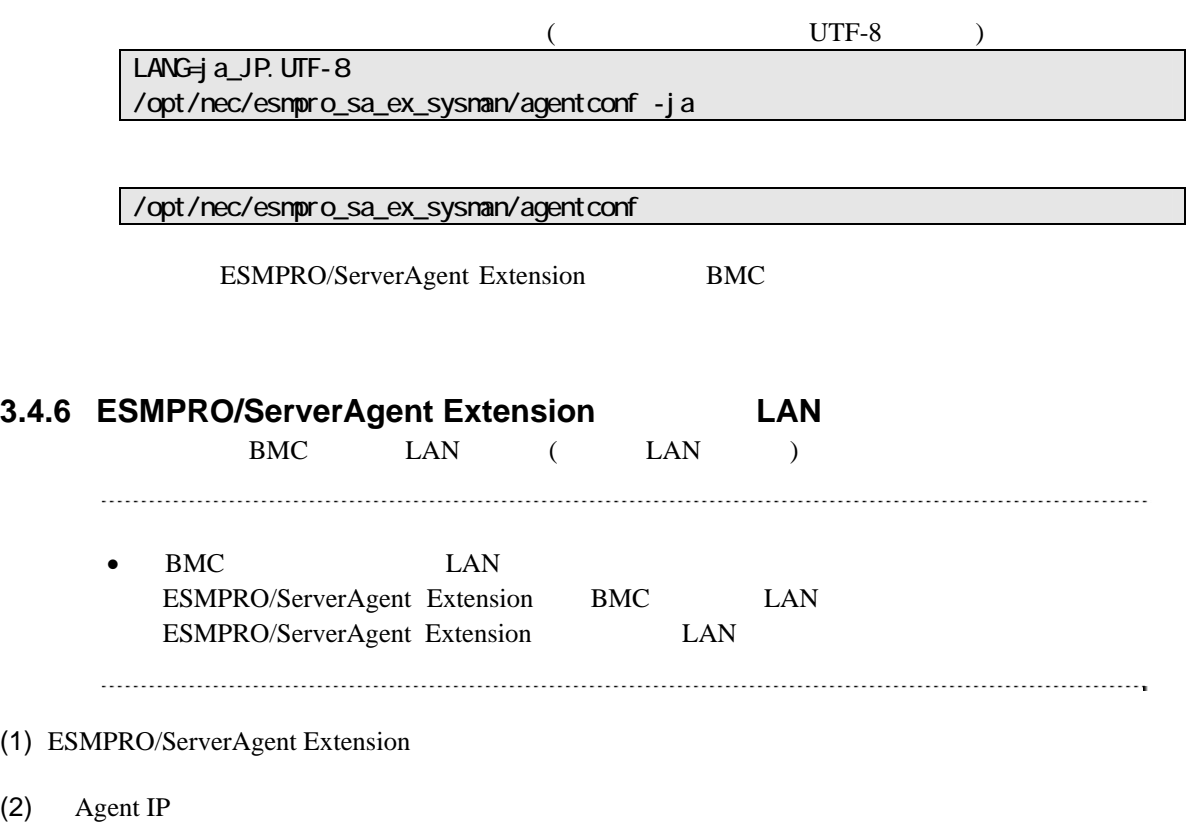

 $(3)$  OS IP

### <span id="page-24-0"></span>3.5 ESMPRO/ServerAgent Extension **(Linux)** root  $\qquad \qquad \text{root}$

(1) ESMPRO/ServerAgent Extension

 $(2)$  JRE

### <span id="page-24-1"></span>**3.5.1 ESMPRO/ServerAgent Extension**

 $(1)$ 

cd /usr/local/bin/agt\_x/EsmproSaEx-N.NN-x N.NN

 $(2)$ 

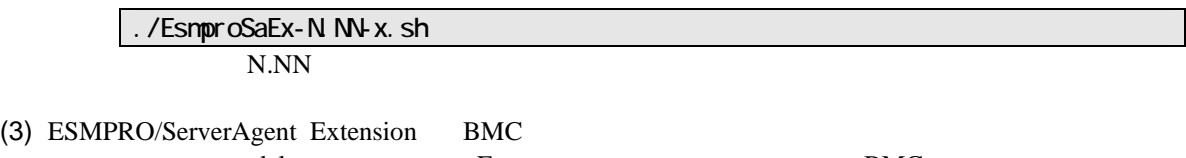

delete Enter BMC

ESMPRO/ServerAgent Extension

ESMPRO/ServerAgent Extension

#### <span id="page-24-2"></span>3.5.2 JRE

 $JRE$ 

 $JRE$ rpm –qa | grep jre

JRE 6 Update20

rpm –e jre-1.6.0\_20-fcs

### <span id="page-25-0"></span>**3.6 JRE**のアップデート**(Linux)**  ESMPRO/ServerAgent Extension JRE

ESMPRO/ServerAgent Extension JRE JRE6 Update20

(1) ESMPRO/ServerAgent Extension

/etc/rc.d/init.d/dianascopeagent stop

 $(2)$  JRE

./jre-6u20-linux-i586-rpm.bin

(3) ESMPRO/ServerAgent Extension

/etc/rc.d/init.d/dianascopeagent start

### 第**4**章 **BMC**コンフィグレーション情報項目

### <span id="page-26-1"></span><span id="page-26-0"></span>**4.1 BMC**コンフィグレーション項目

 $BMC$ 

Windows ESMPRO/ServerAgent Extension

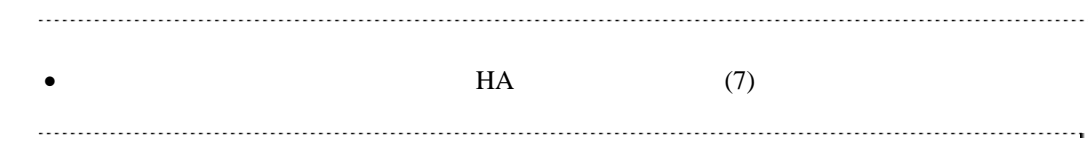

 $(1)$ 

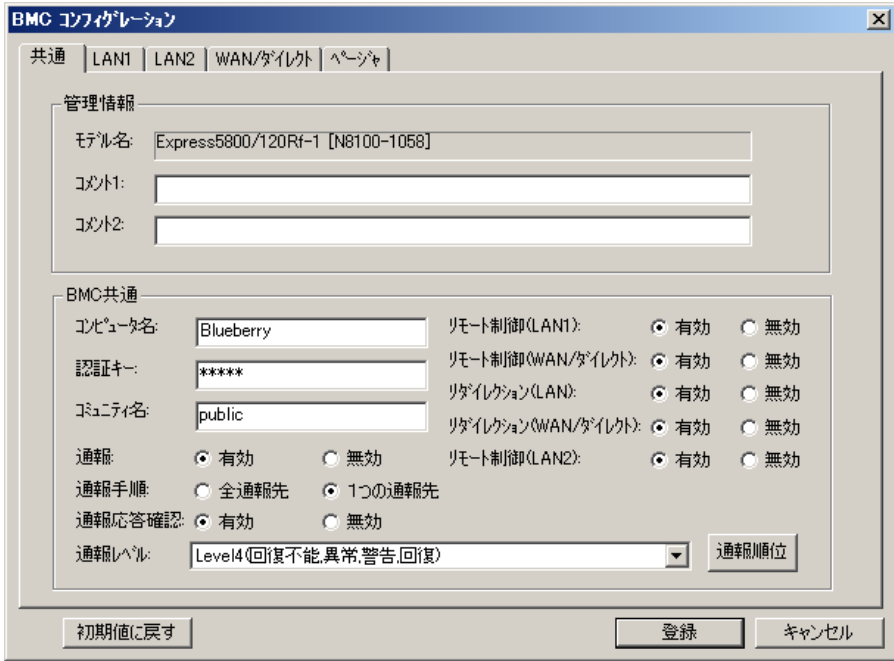

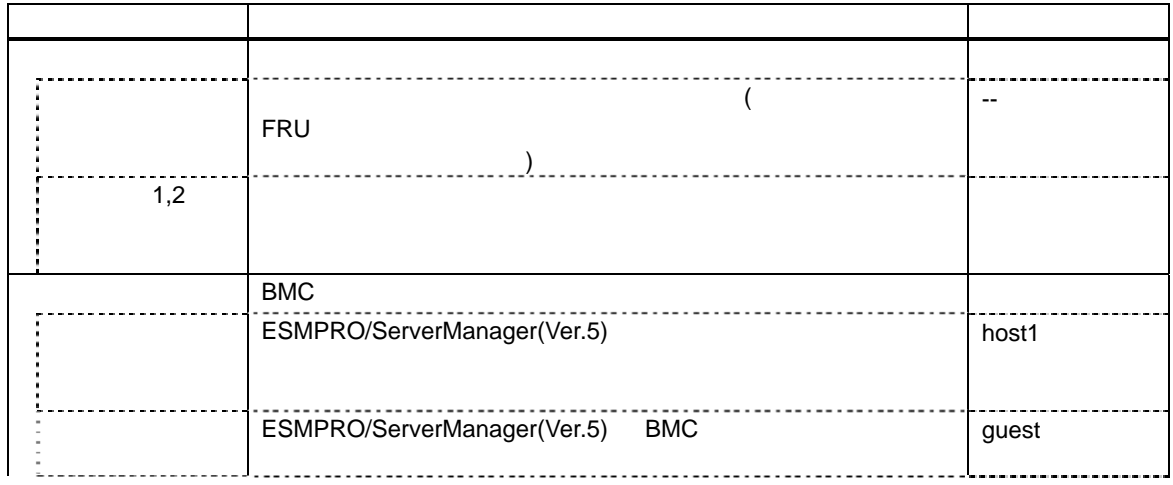

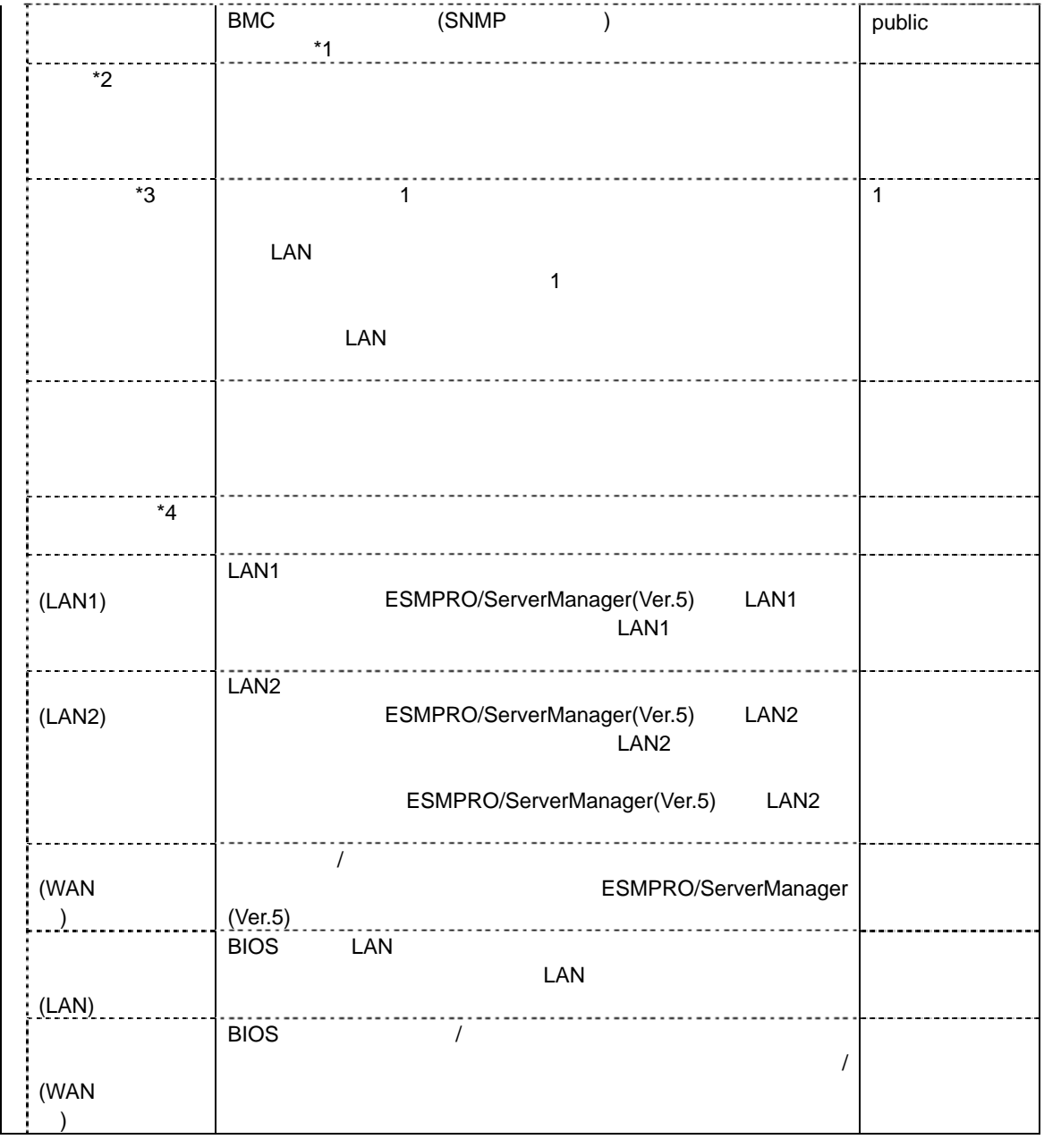

\*1:コミュニティ名を変更する場合、LAN 接続経由通報の通報先の PC で、そのコミュニティ名を

 $*2:BMC$  [4.2](#page-35-0) BMC  $*3:$  1

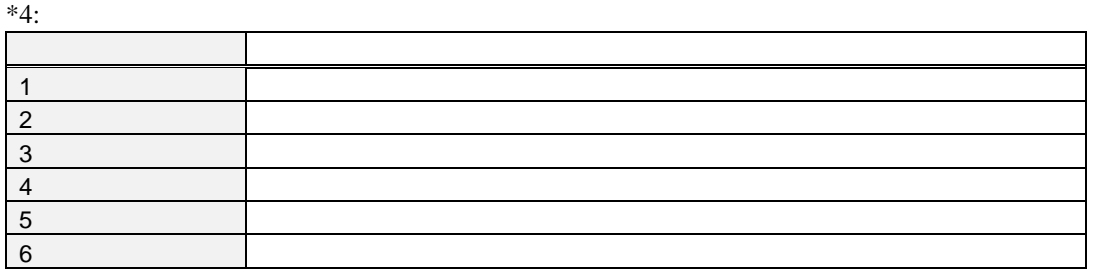

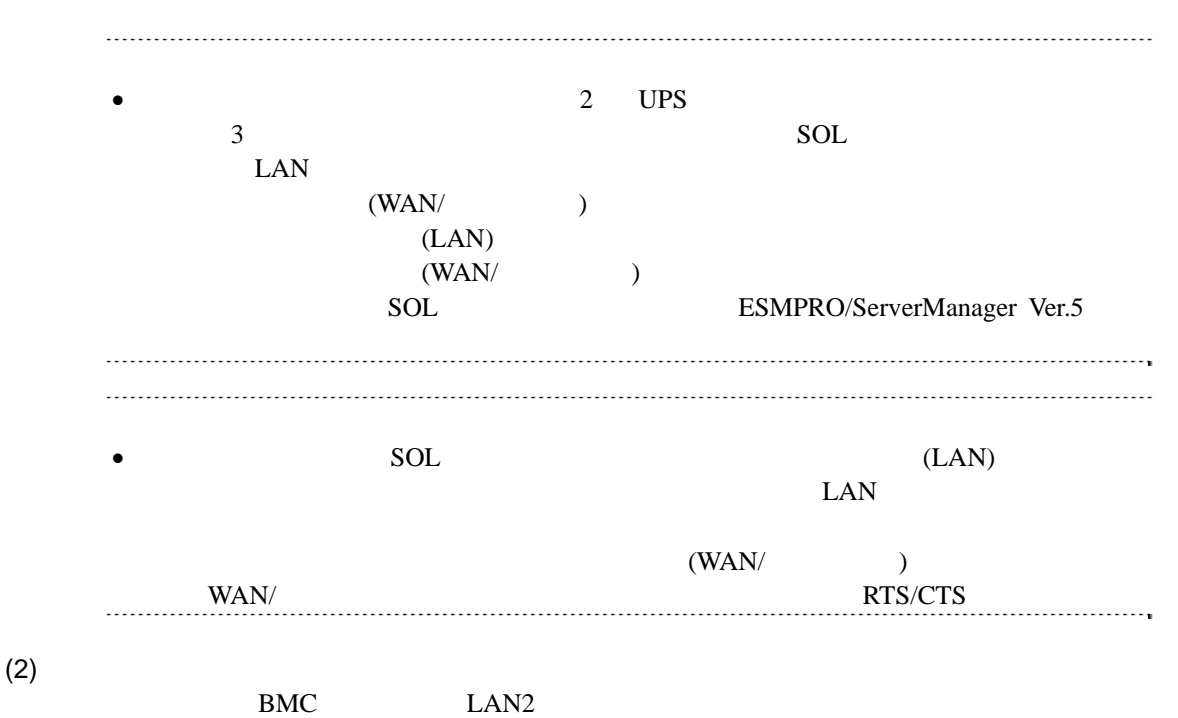

```
ESMPRO/ServerAgent Extension
```
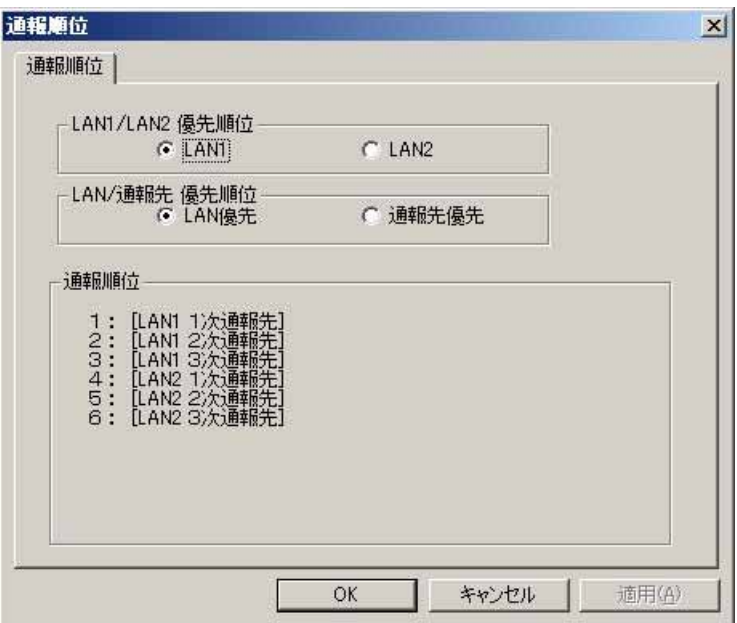

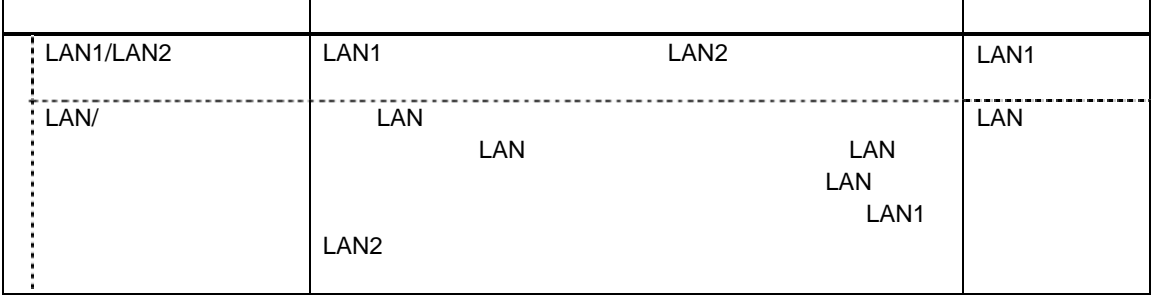

### (3) LAN1 LAN2

#### LAN2 ESMPRO/ServerManager(Ver.5) LAN2

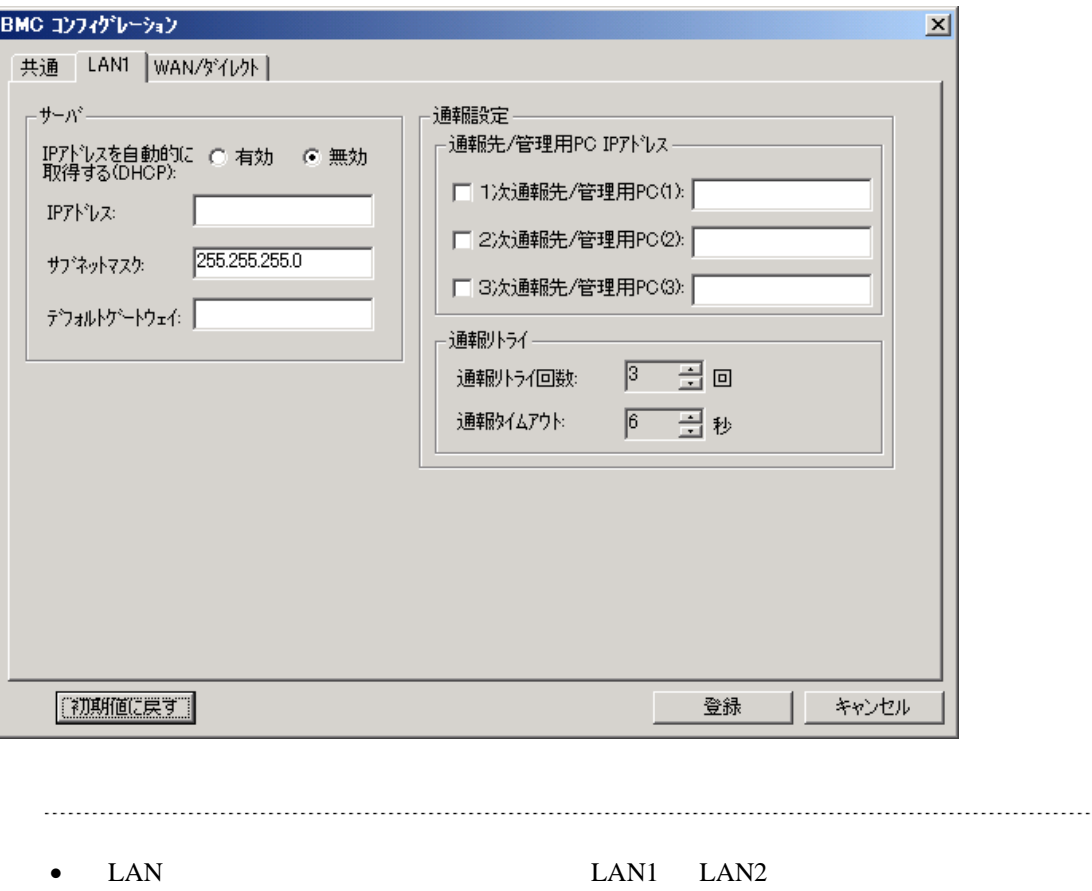

ら変更しないでください。

30

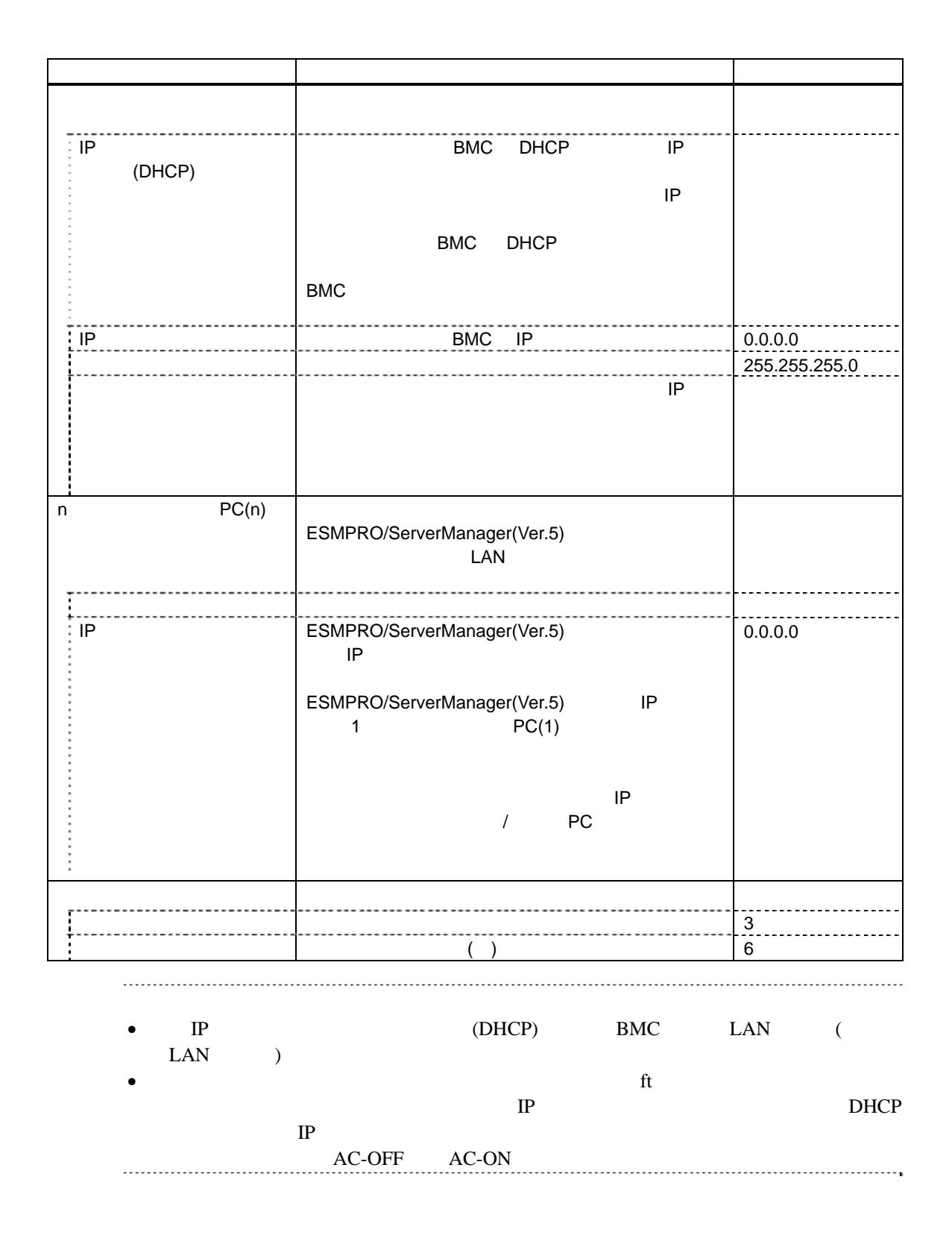

### $(4)$  WAN/

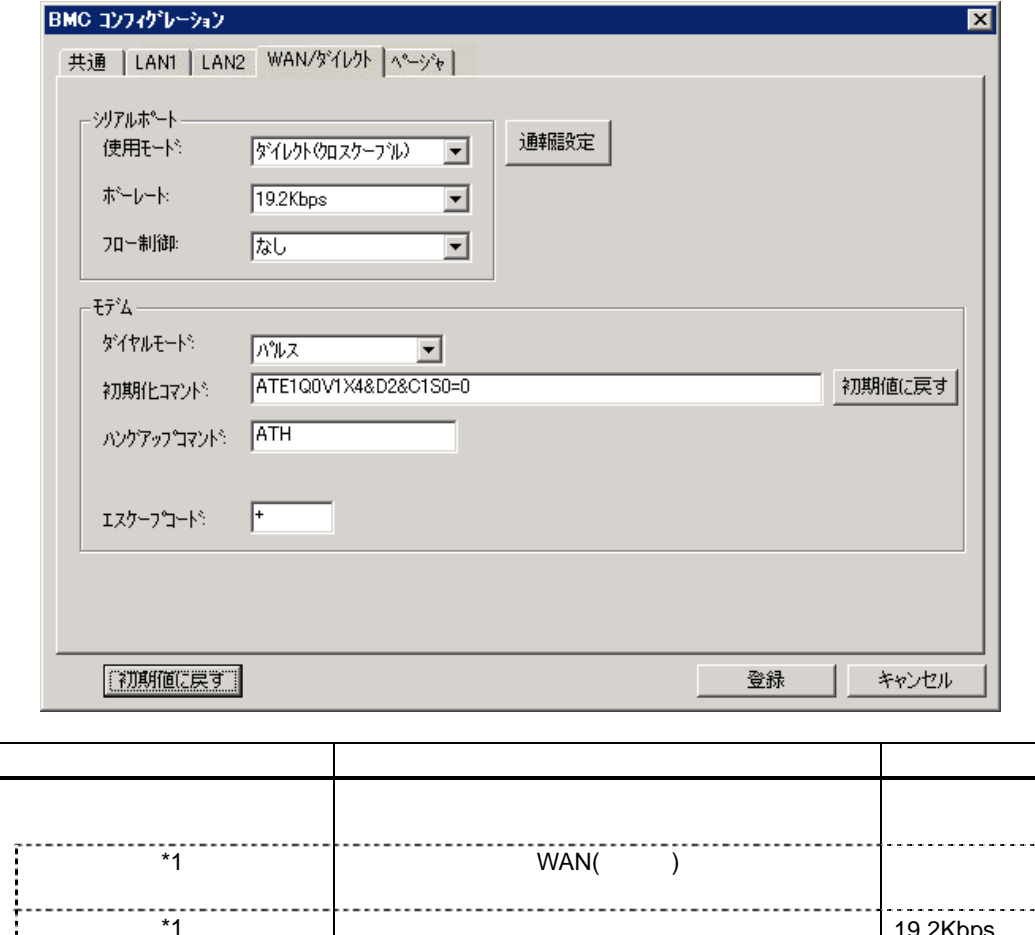

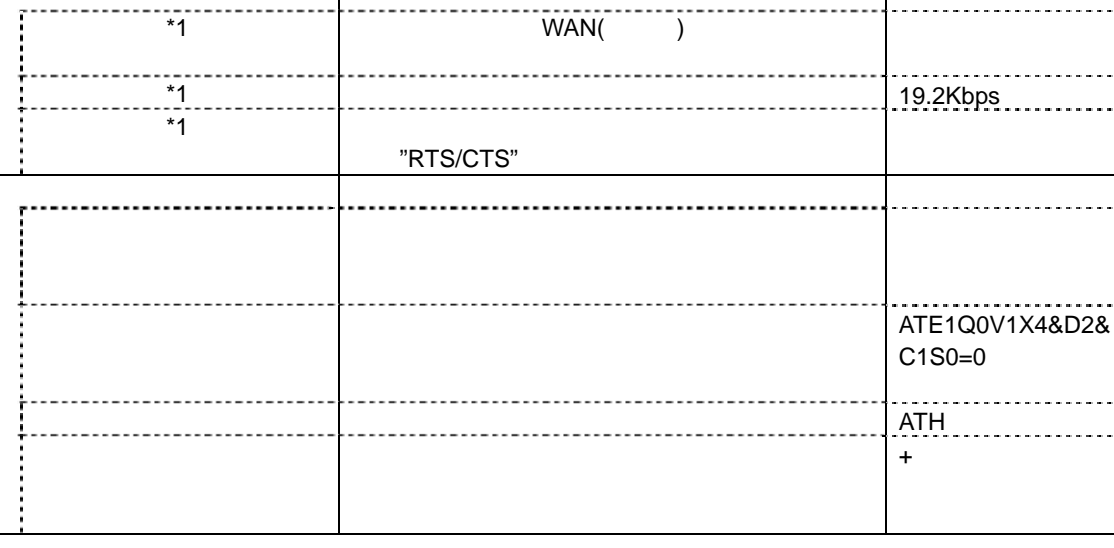

 $*1$  BIOS

#### (5) WAN( ) **ESMPRO/ServerAgent Extension** WAN

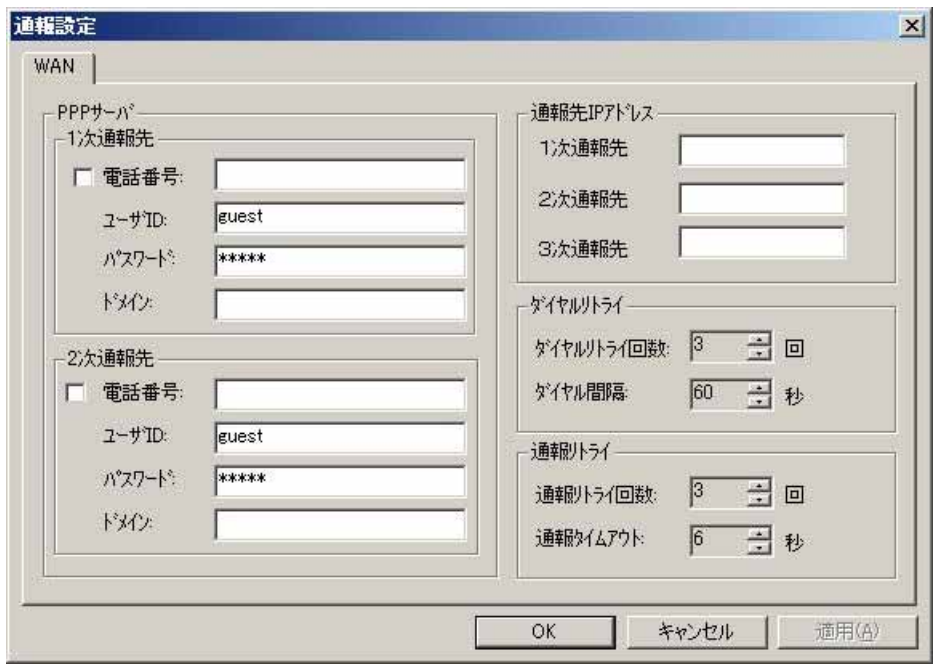

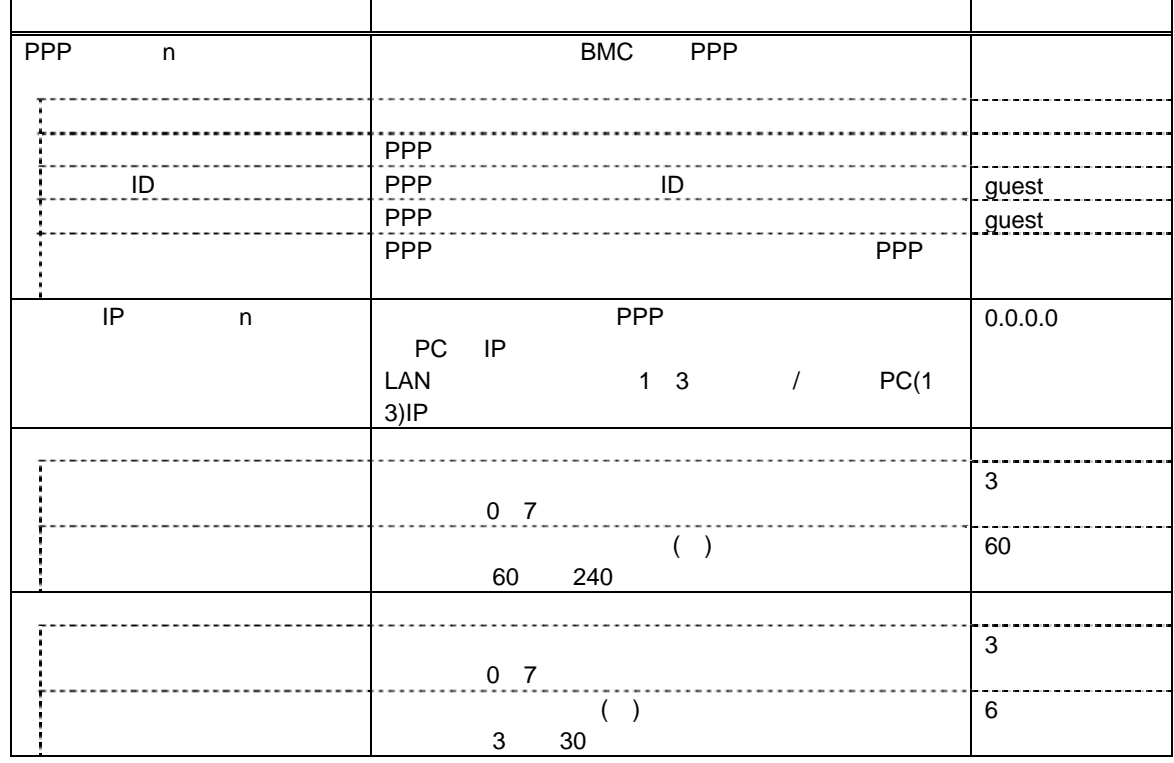

### $(6)$

 $\mathsf{r}$ 

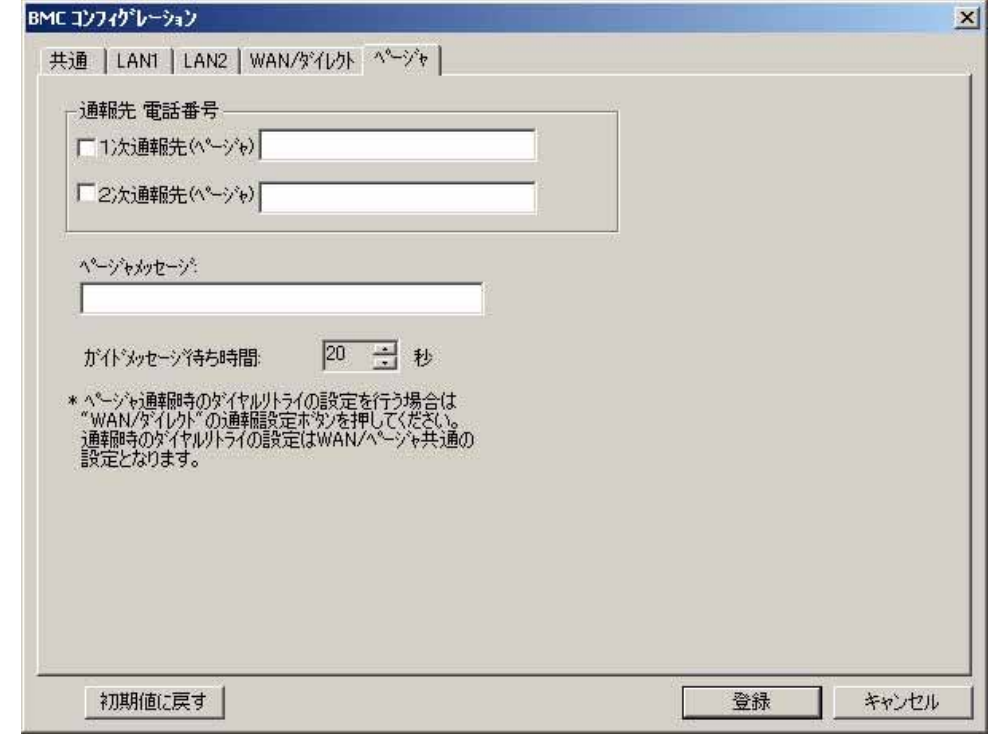

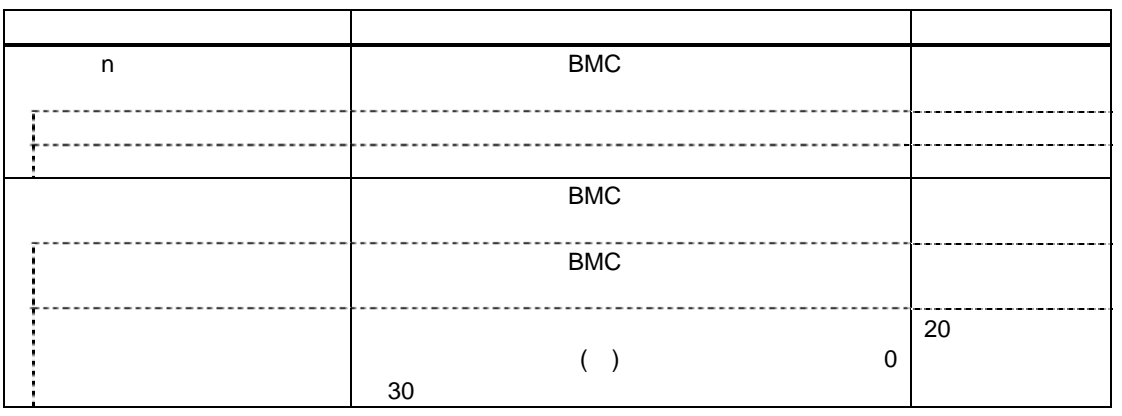

 $\bullet$  WAN

• EXPRESSSCOPE

ジャ通報はサポートされません。

<span id="page-34-0"></span> $(7)$ 

 $H$ A  $\overline{H}$ 

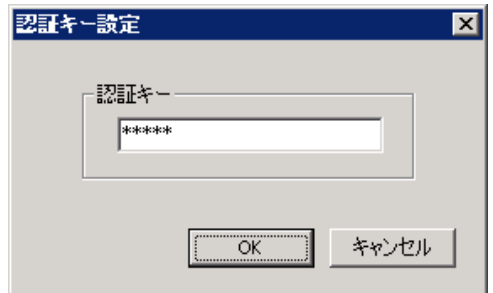

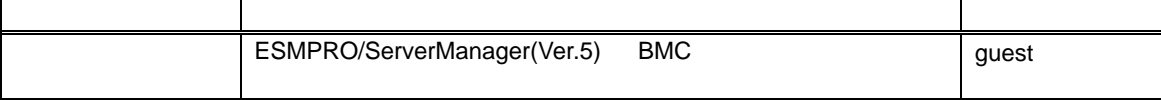

### <span id="page-35-0"></span>**4.2 BMC**

 $BMC$ トが発生したときに、BMC が指定された「通報先」に対して直接通報を行います。 ESMPRO/ServerManager ESMPRO/ServerManager BMC ESMPRO AlertManager BMC **ESMPRO/ServerAgent** (1) ESMPRO/ServerAgent  $BMC$  os  $OS$ OS ESMPRO/ServerAgent ESMPRO/ServerAgent BMC <sub>1</sub> (2) ESMPRO/ServerAgent  $BMC \quad OS$  $\bullet$  **has the HA**  $\bullet$  Web  $\bullet$  $H$ A  $\sim$  $(\hspace{2mm} \text{Web} \hspace{2mm})$ 

### <span id="page-36-0"></span>**4.3 ESMPRO/ServerAgent Extension** ンする**(LAN**接続**)**

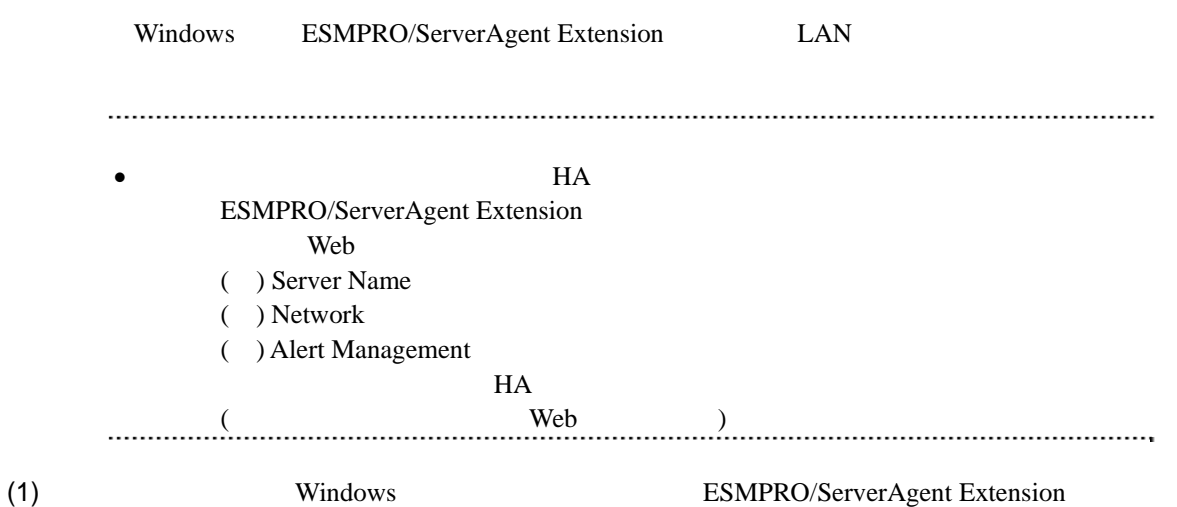

### (2) ESMPRO/ServerAgent Extension

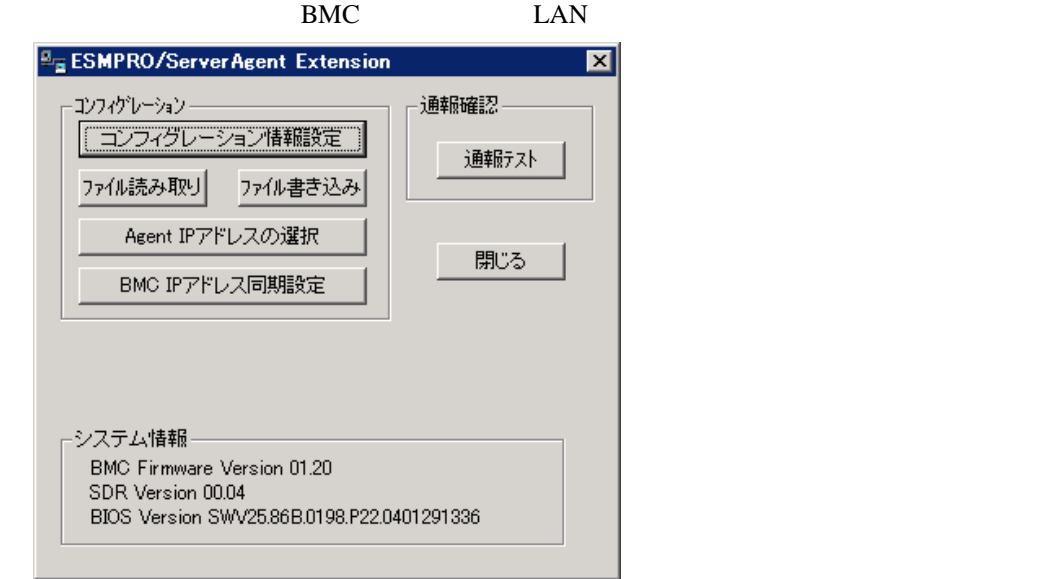

 $(3)$  BMC

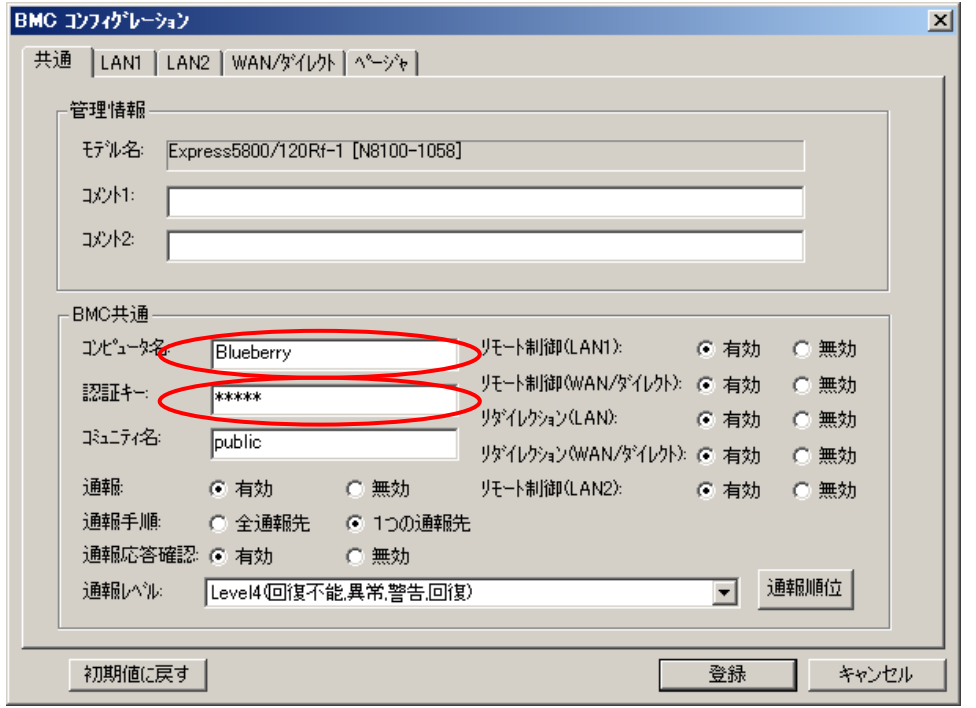

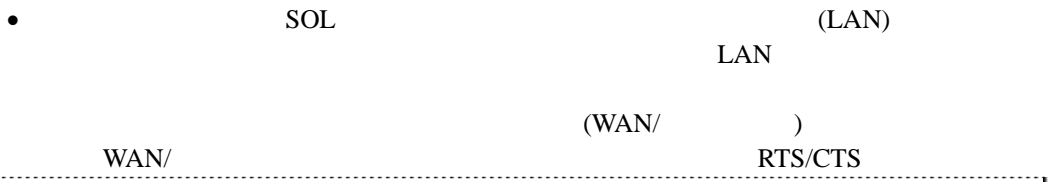

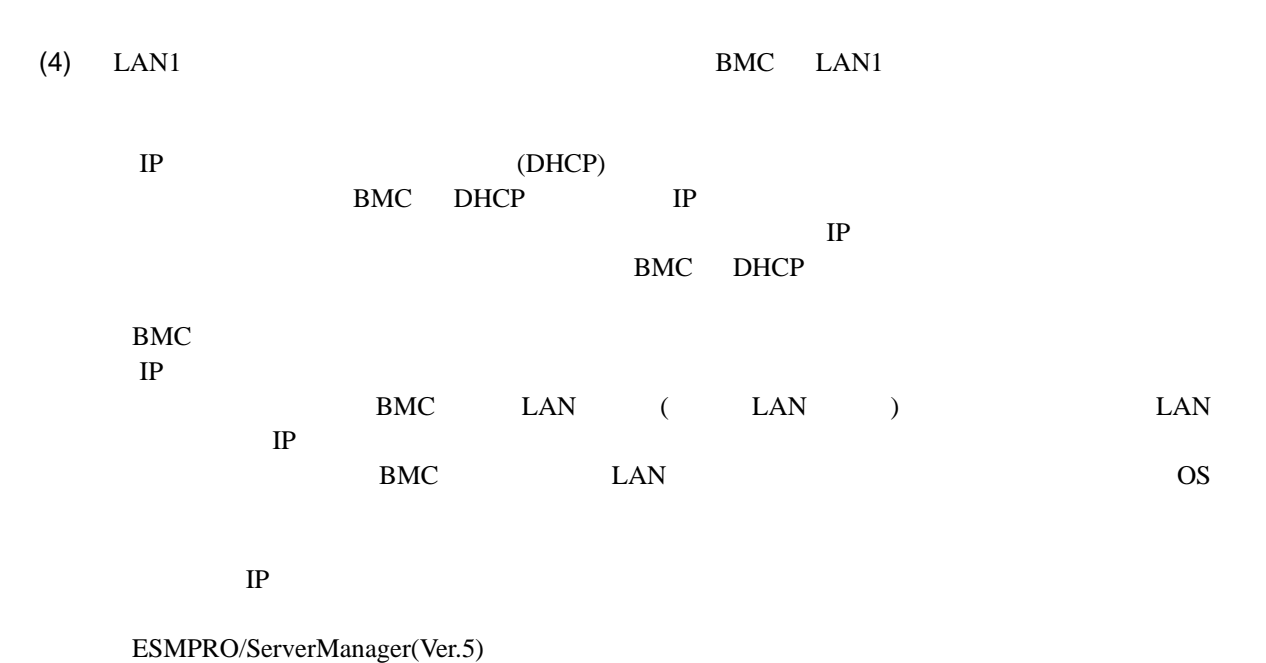

1  $/$  PC (1)

ESMPRO/ServerManager(Ver.5) IP

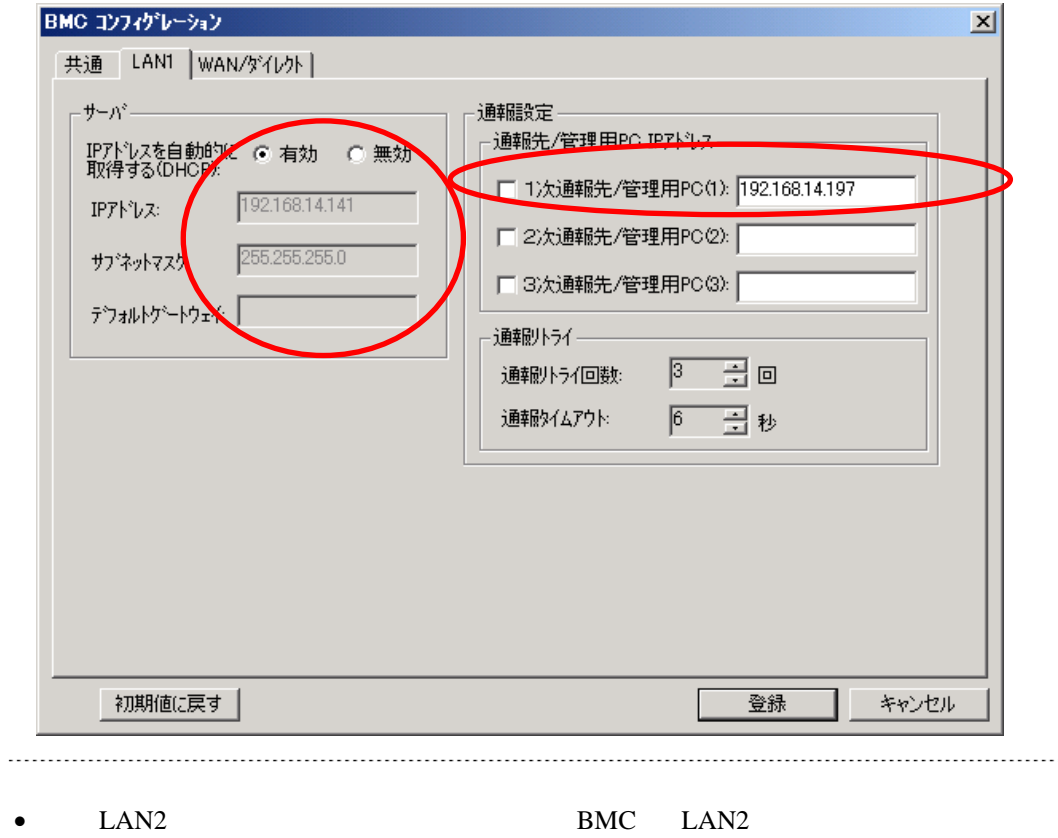

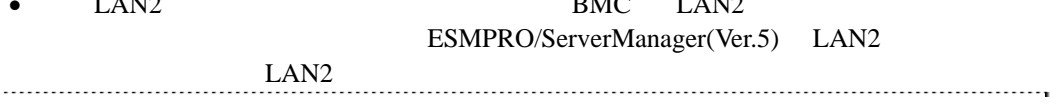

(5) LAN1 LAN2 PC 存在する「通報先/管理用 PC」を設定した場合は、ゲートウェイや通報先/管理用 PC がネッ  $(6)$ コンフィグレーション情報が BMC に設定されます。また、ネットワーク接続されているデフ RAC BMC

### <span id="page-40-0"></span>第**5**章 注意事項

### <span id="page-40-1"></span>**5.1 ESMPRO/ServerAgent Extension**

ESMPRO/ServerAgent Extension (Windows, Linux )

MWAAgent ESMPRO/ServerAgent Extension ESMPRO/ServerAgent Extension 
DianaScope Agent

ESMPRO/ServerAgent Extension (Windows) CD-ROM

ない場合があります。この場合、CD-ROM 等の媒体からハードディスク上にインストーラをコ

### <span id="page-40-2"></span>**5.2** ファイアウォールについて

#### <span id="page-40-3"></span>**5.2.1 Windows**

(1) Windows Windows

 $(2)$ 

 $(3)$ 

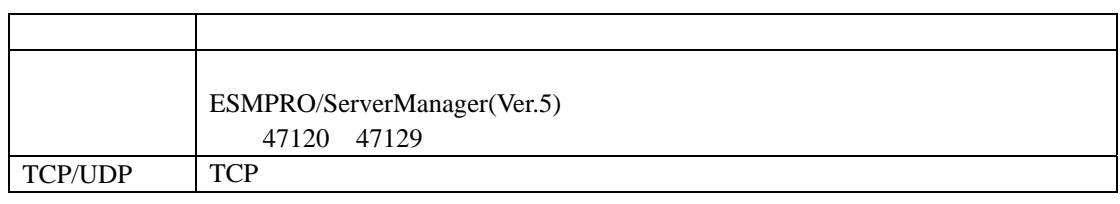

### <span id="page-40-4"></span>**5.2.2 Linux**ファイアウォールについて**(SUSE**以外の場合**)**

 $(1)$  setup

 $(2)$ 

 $(3)$ 

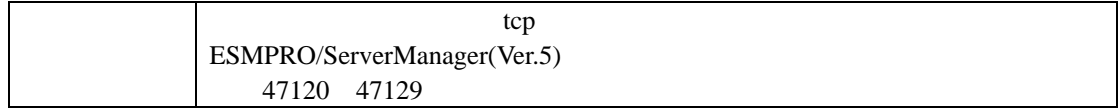

<span id="page-41-0"></span>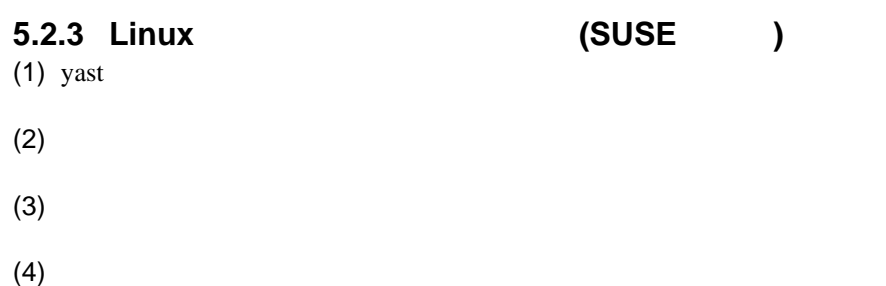

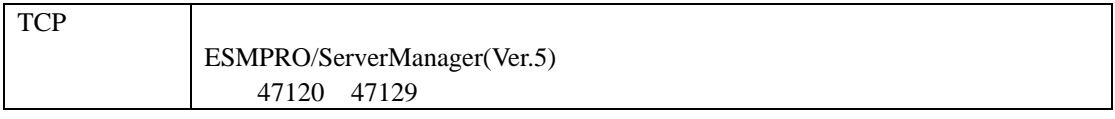

### <span id="page-41-1"></span>5.3 BMC

<span id="page-41-2"></span>5.3.1 BMC

BMC BMC THE SMPRO/ServerAgent Extension

MWA Agent

EXPRESSBUILDER EXPRESSBUILDER ESMPRO/ServerAgent Extension

CD FD  $\mathcal{L}$  $CD$  FD  $CD$ 

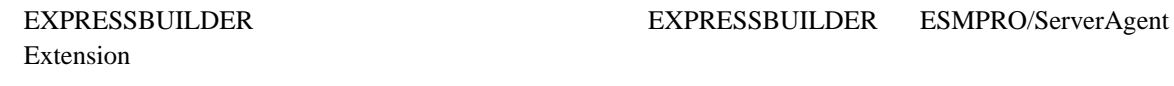

<span id="page-41-3"></span>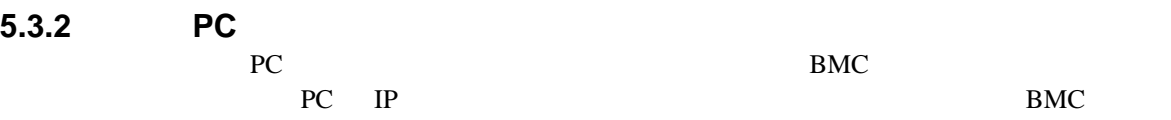

<span id="page-42-0"></span>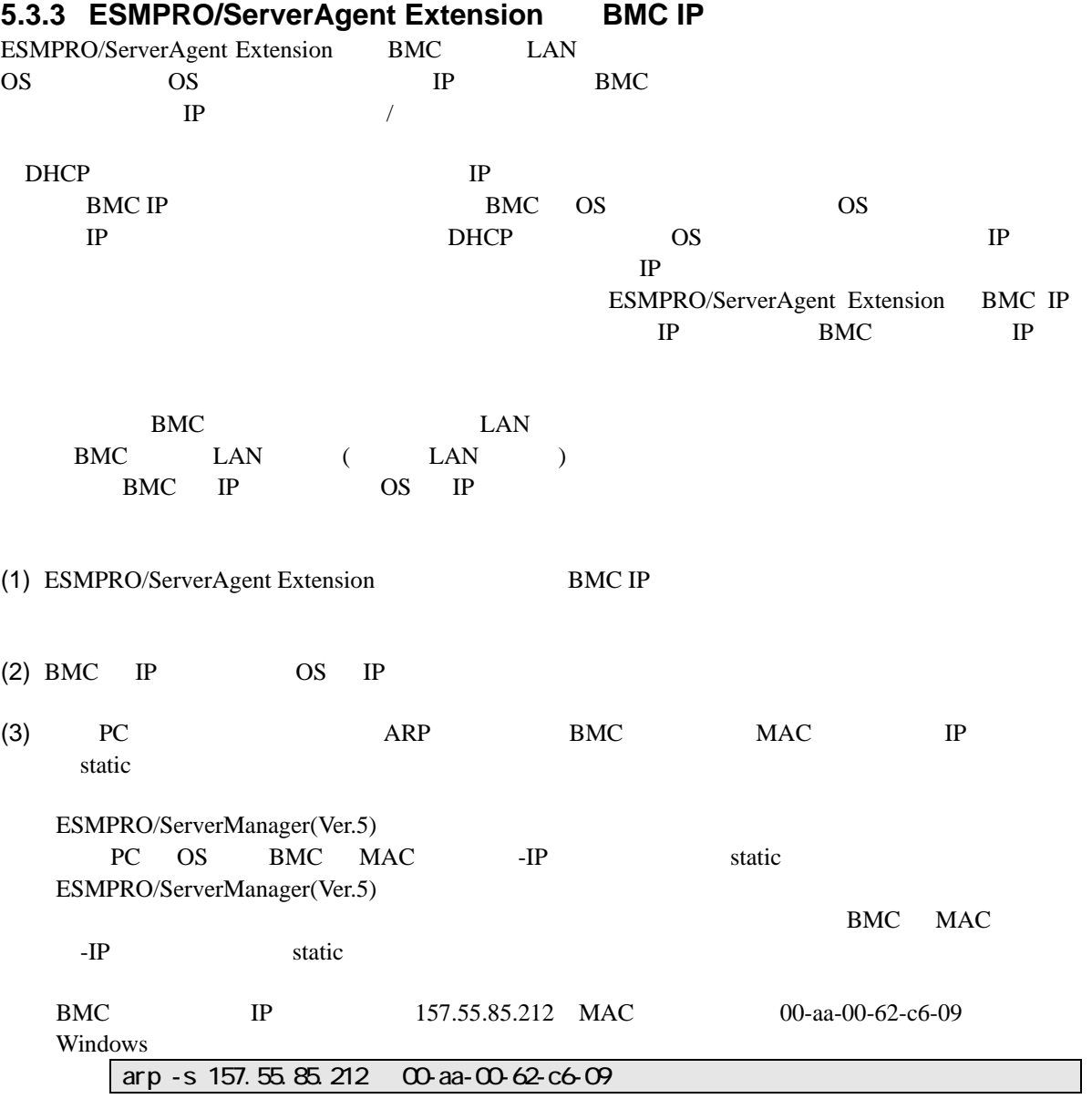

#### 43

<span id="page-43-1"></span><span id="page-43-0"></span>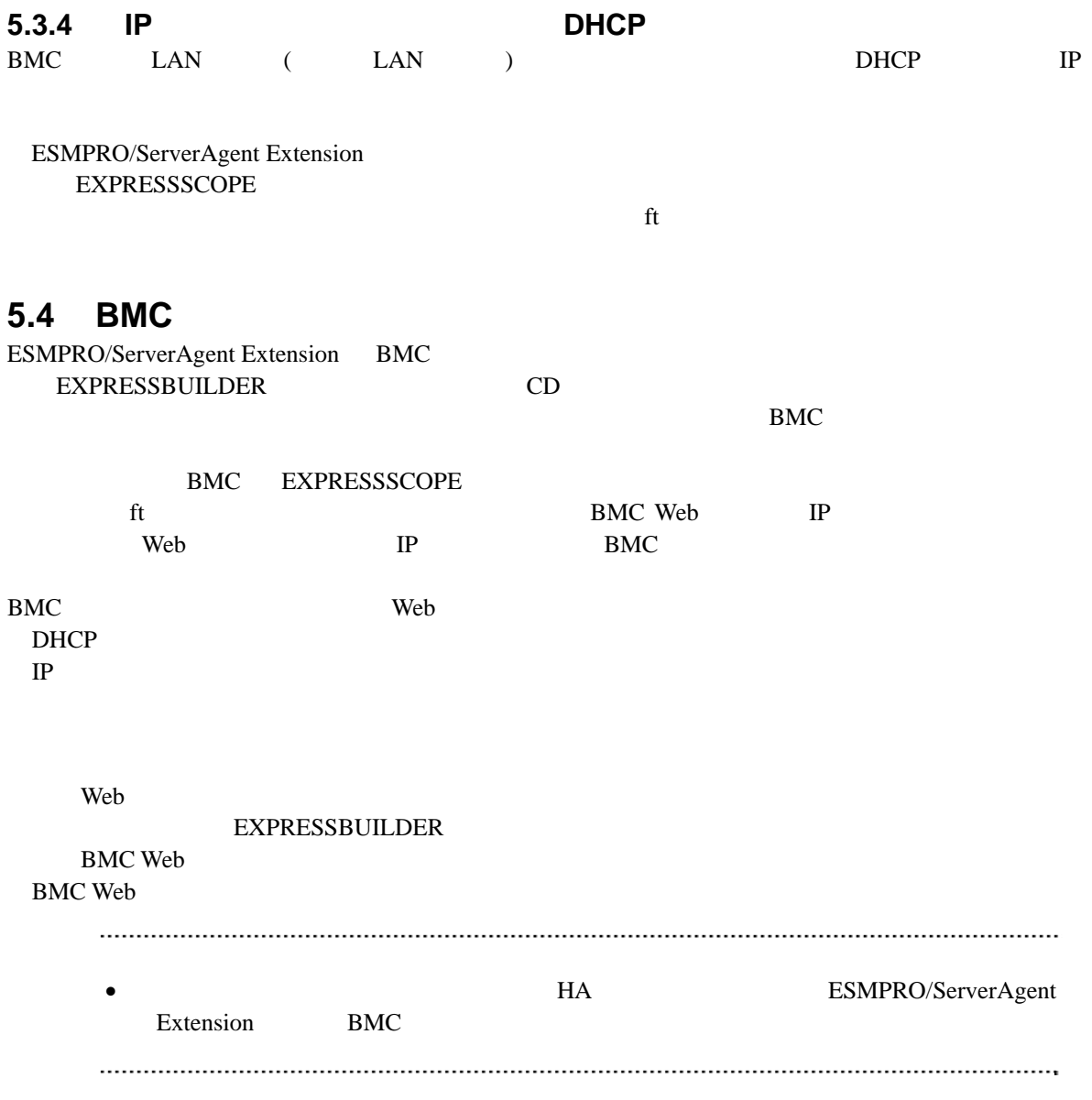

<span id="page-44-0"></span>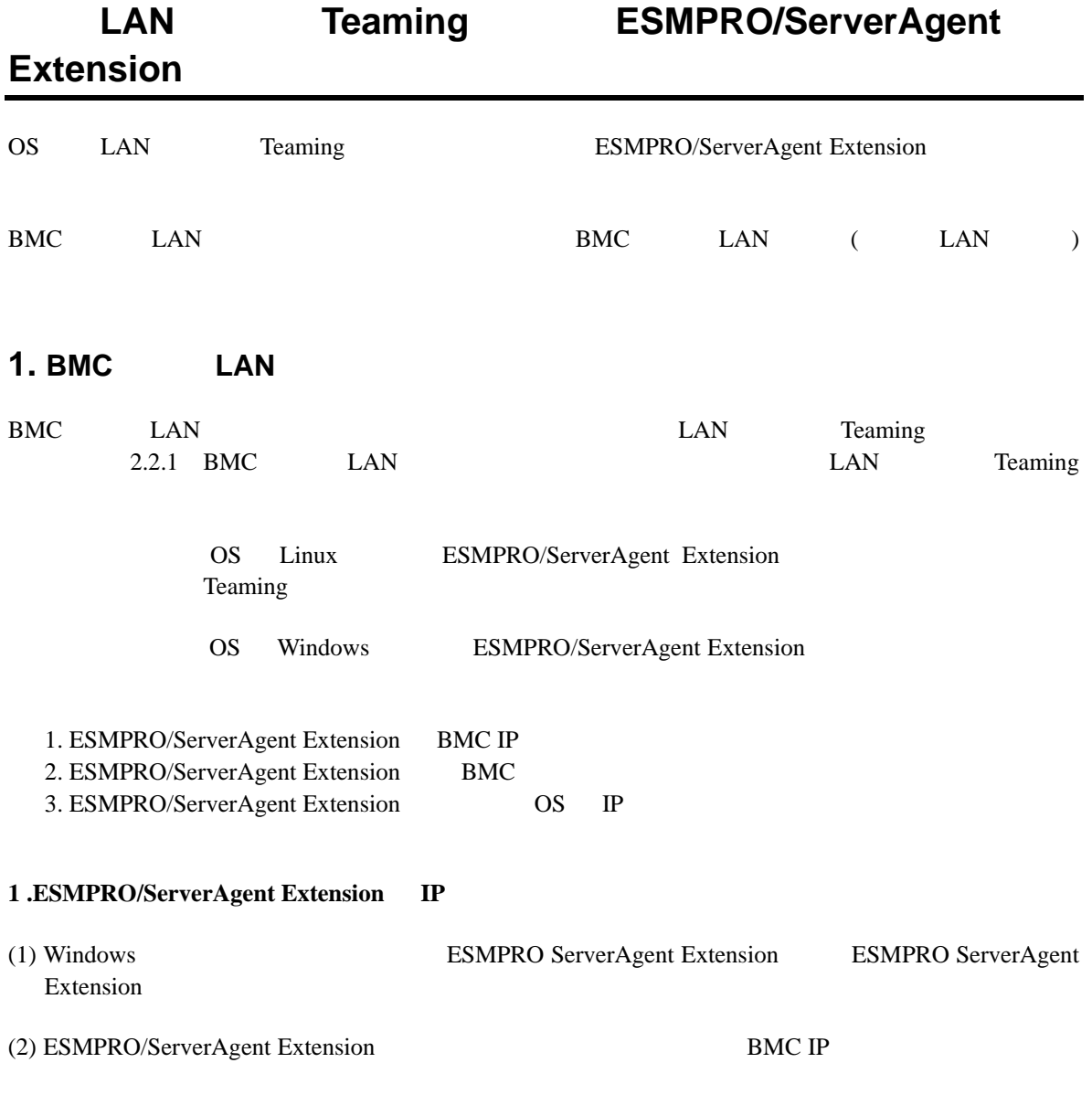

 $(3)$  BMC IP

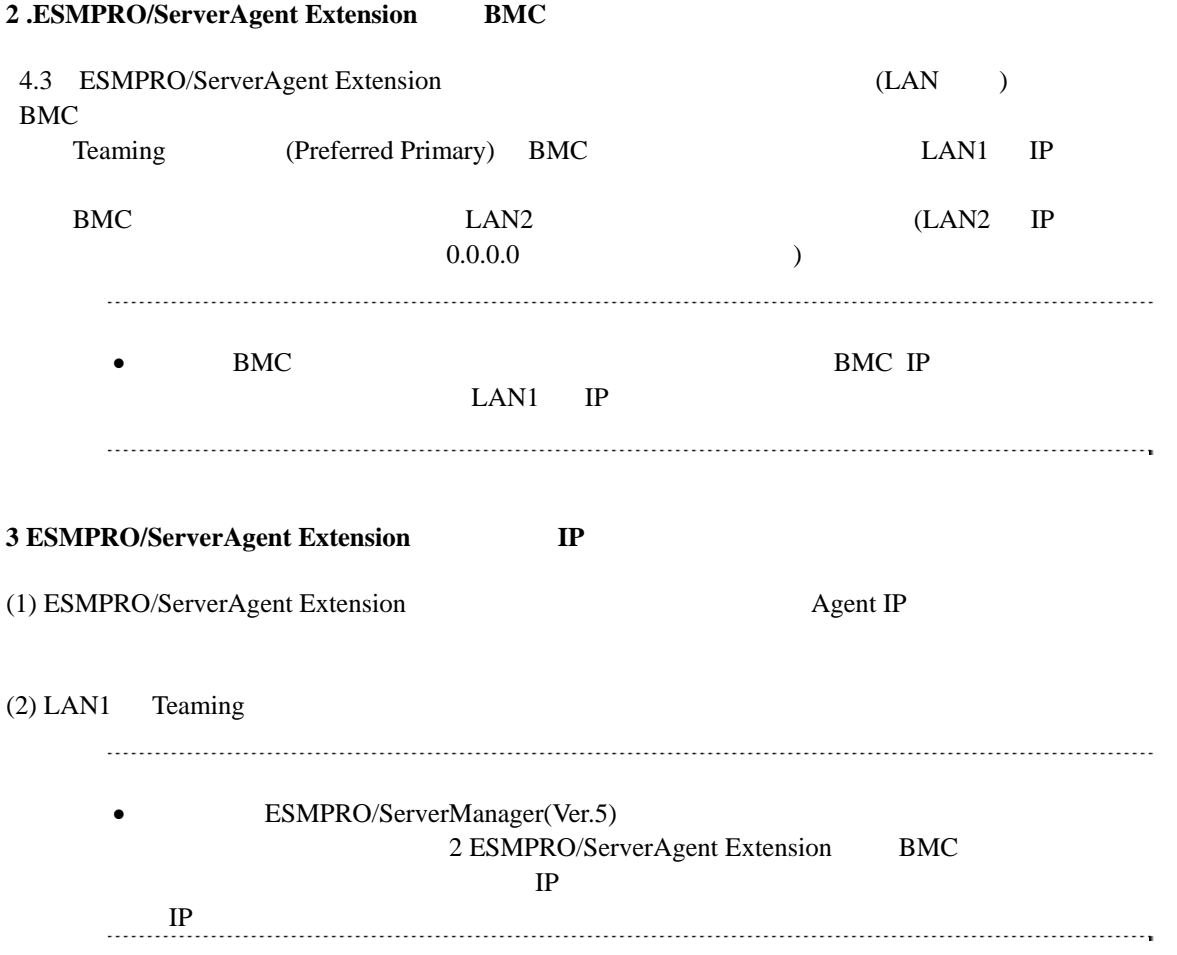

### 2. BMC LAN ( LAN )

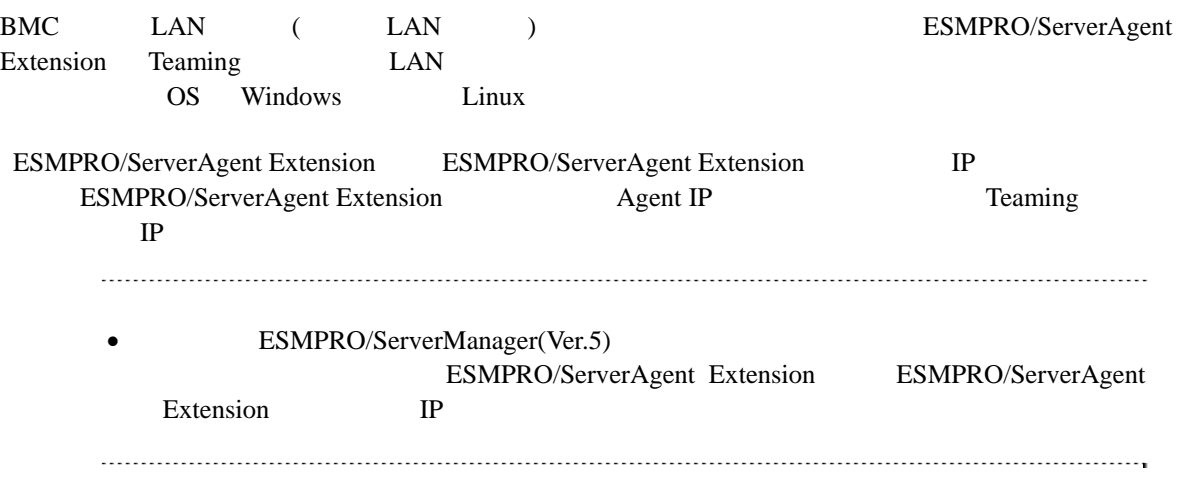

#### **Revision History**

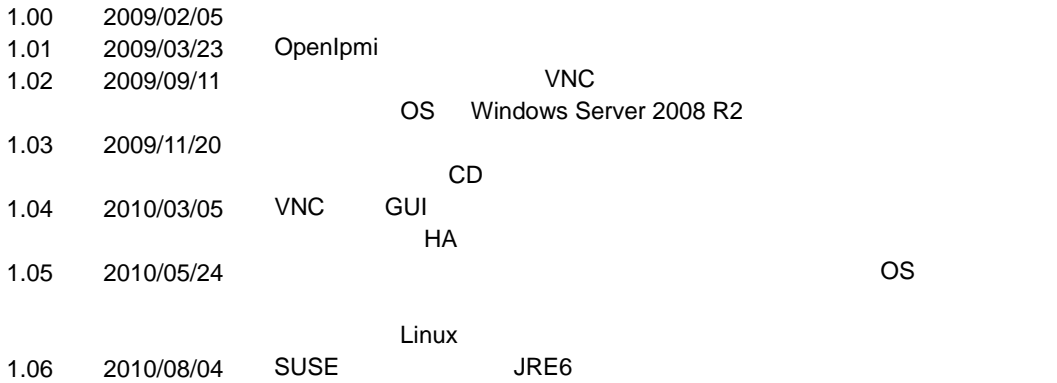

ESMPRO/ServerAgent Extension

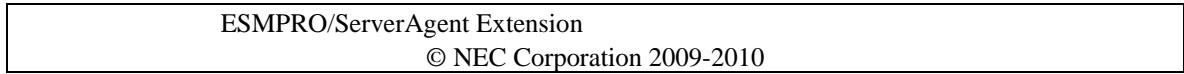